# **TOHO ELECTRONICS INC.**

# **Operation Manual, Communications (TOHO protocol and MODBUS)**

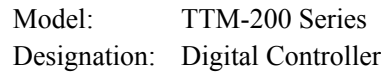

Thank you very much for purchasing a TTM-200 Series (with communications). Please read this operation manual carefully and use this product correctly.  $\equiv$ 

Contents

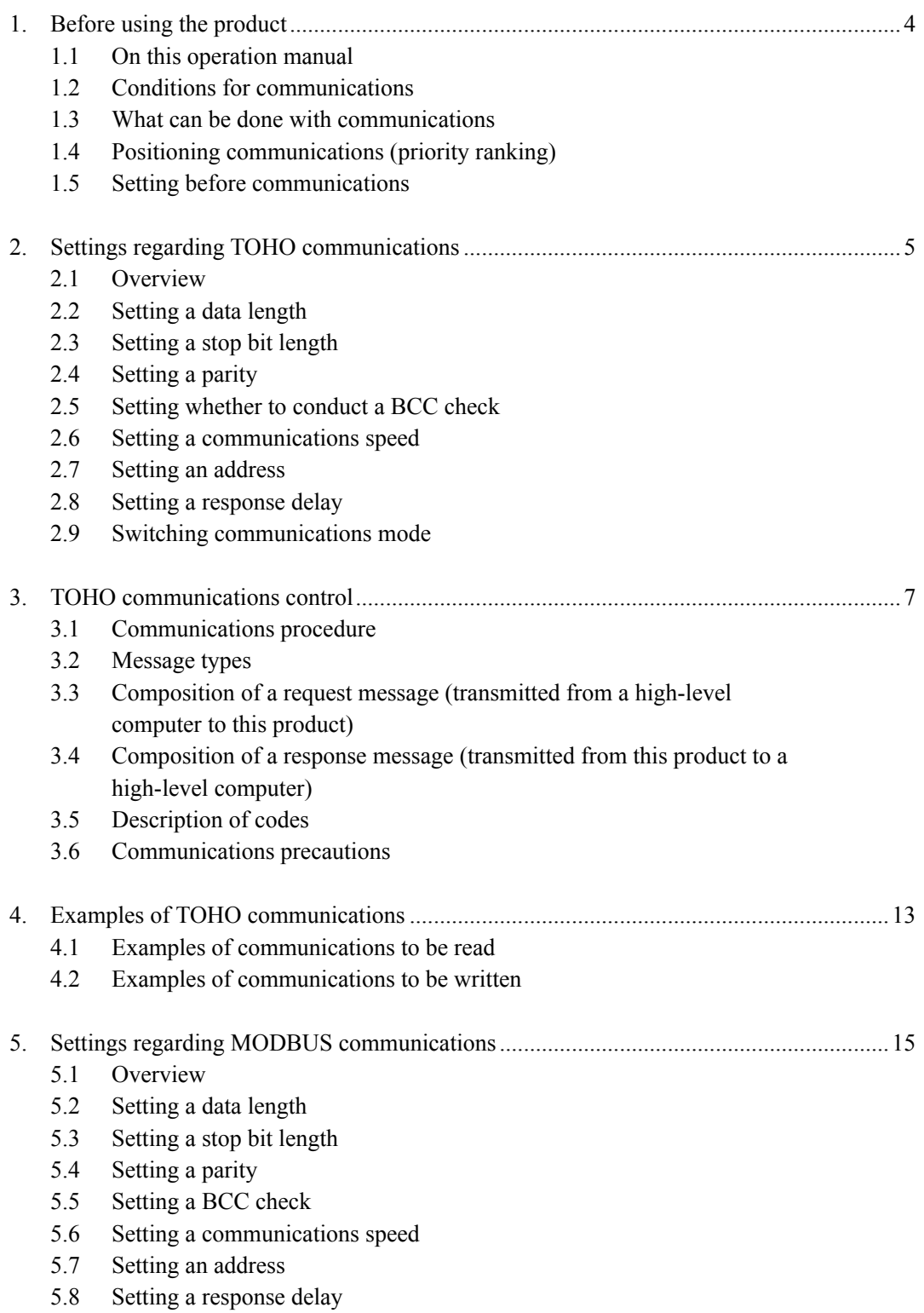

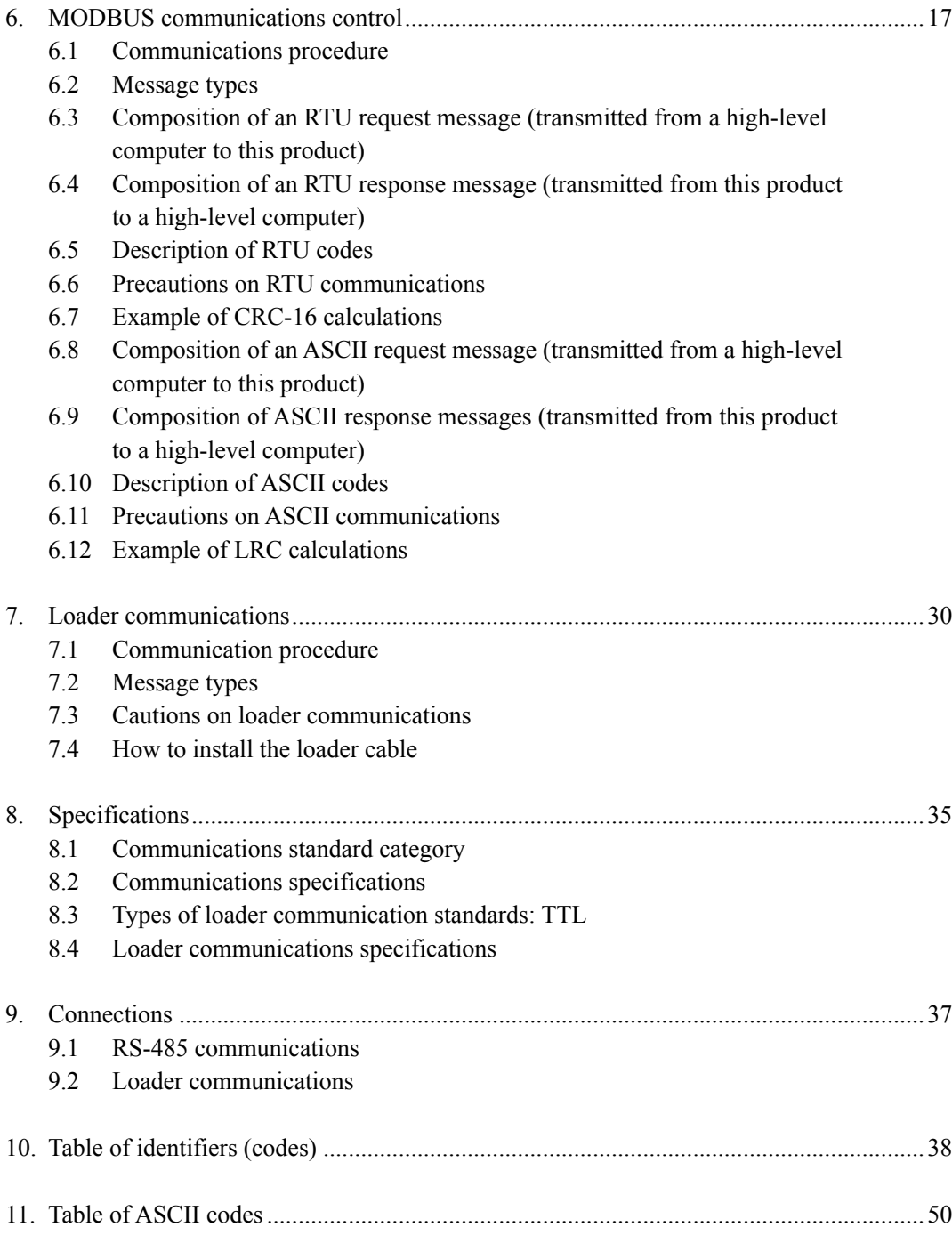

## **1. Before using the product**

### **1.1 On this operation manual**

This is an operation manual regarding communications with a TTM-200 Series (hereinafter referred to as "this product").

### **1.2 Conditions for communications**

The communications function of this product incorporates loader communications as standard equipment. RS-485 communications, however, is optional.

If you need RS-485 communications, therefore, you should specify a communication option (RS-485).

### **1.3 What can be done with communications**

With this product, users can write and read items specified in "10. Table of identifiers (codes)," such as "reconfiguring, starting, or stopping items that are operable with the front keys" and "reading information displayable on the display."

However, reading and writing with ordinary commands are performed with regarding to the RAM in this product. Written data can be turned back into the values before the writing (the values stored on the EEPROM) by turning power off and on again. To store the written data on the EEPROM of this product, execute a store request message. (See "Communications precautions." in chapter 3.6, 6.6 and 6.11.)

Settings regarding options not added and other unnecessary settings cannot be read or written.

### **1.4 Positioning communications (priority ranking)**

Data and parameters in this product can be changed with keys while in operation in the communications mode.

While this product is in operation in the **0** (write disabled) mode, no data or parameter setting can be changed by communications. (Provided that communications modes can be changed.)

### **1.5 Setting before communications**

Before performing communications, this product must be set. See "2. Settings regarding TOHO communications" and "5. Settings regarding MODBUS communications."

## **2. Settings regarding TOHO communications**

### **2.1 Overview**

Before communications is performed, initial settings must be made on this product. Enter such settings with the keys on the front panel.

To switch to a series of setting screens, take the steps described below. For details, see the operation manual furnished with this product.

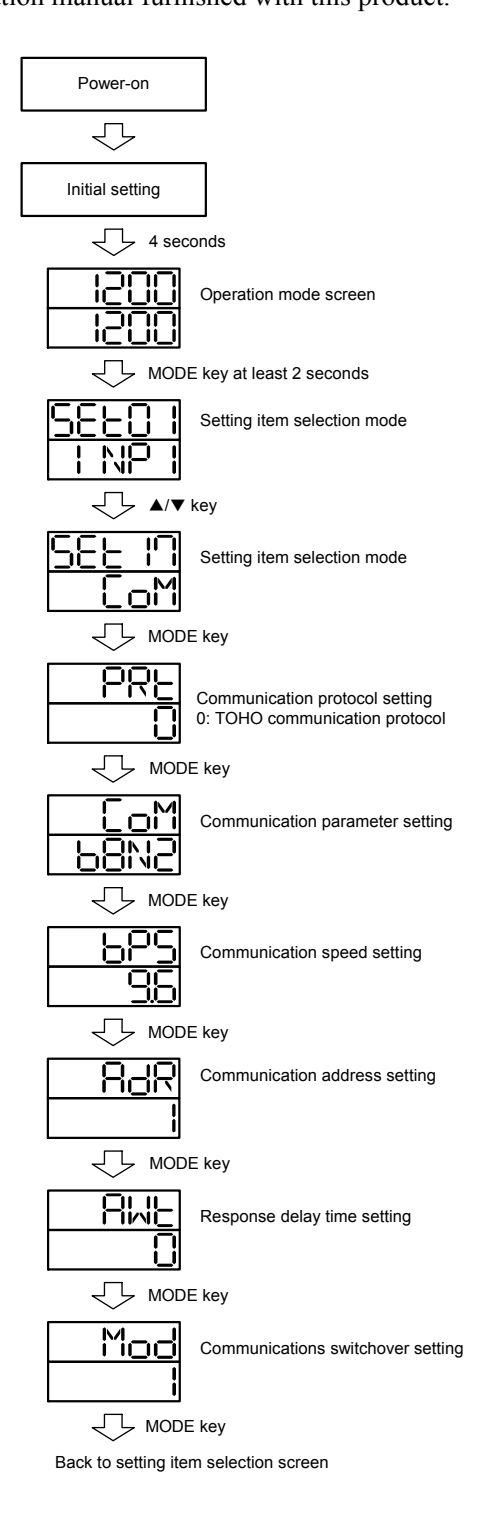

When the settings are over, press the MODE key at least 2 seconds to go back to the operation mode. The parameters indicated above are initial values.

### **2.2 Setting a data length**

**2.3 Setting a stop bit length**

### **2.4 Setting a parity**

### **2.5 Setting whether to conduct a BCC check**

While in the "Set a communications parameter" screen on the preceding page, operate the  $\blacktriangle$  and ▼ keys to make the settings. The initial value is **b8N2**.

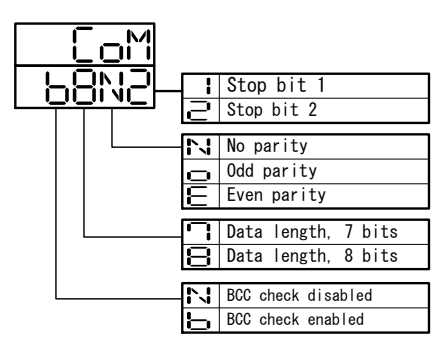

### **2.6 Setting a communications speed**

While in the "Set a communications speed" screen on the preceding page, operate the  $\blacktriangle$  and  $\nabla$ keys to make the settings. The initial value is **9.6**.

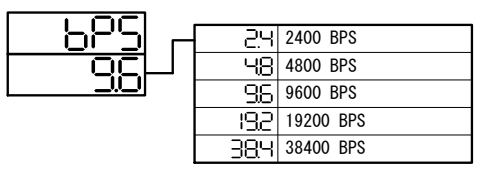

### **2.7 Setting an address**

While in the "Set a communications address" screen on the preceding page, operate the  $\blacktriangle$  and  $\nabla$ keys to make the settings. The initial value is **1**.

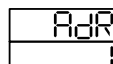

Setting range: 1 to 99 stations (It cannot be set to a 0.)

### **2.8 Setting a response delay**

Set a time from the time when the high-level computer finished sending a "request message" until the time when it delivers the line and enters an input state.

While in the "Set a response delay" on the preceding page, operate the  $\blacktriangle$  and  $\nabla$  keys to make the settings. The initial value is **0**.

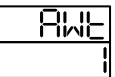

Setting range: 0 to 250msec

- \* If the response delay is set to a short setting, the communications may not be conducted normally.
- \* In a real operation, the processing time for this product will be added, in addition to the response delay.

### **2.9 Switching communications mode**

While in the "Set communications mode switchover" screen on the preceding page, operate the ▲ and  $\blacktriangledown$  keys to make the settings. The initial value is **1**.

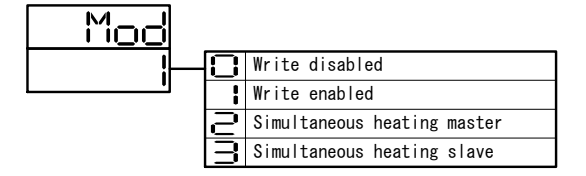

## **3. TOHO communications control**

### **3.1 Communications procedure**

This product returns a "response message" in response to a "request message" from a high-level computer. It therefore does not initiate a transmission.

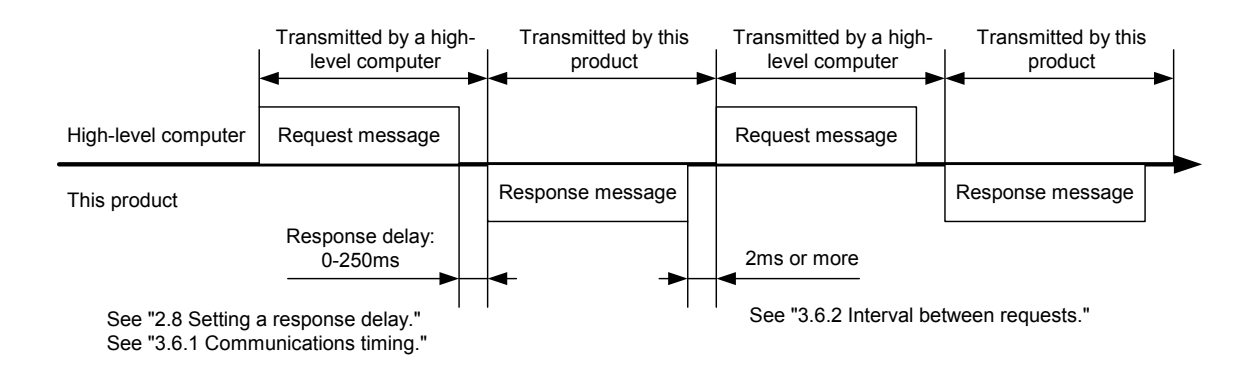

### **3.2 Message types**

Messages are roughly divided into the following types:

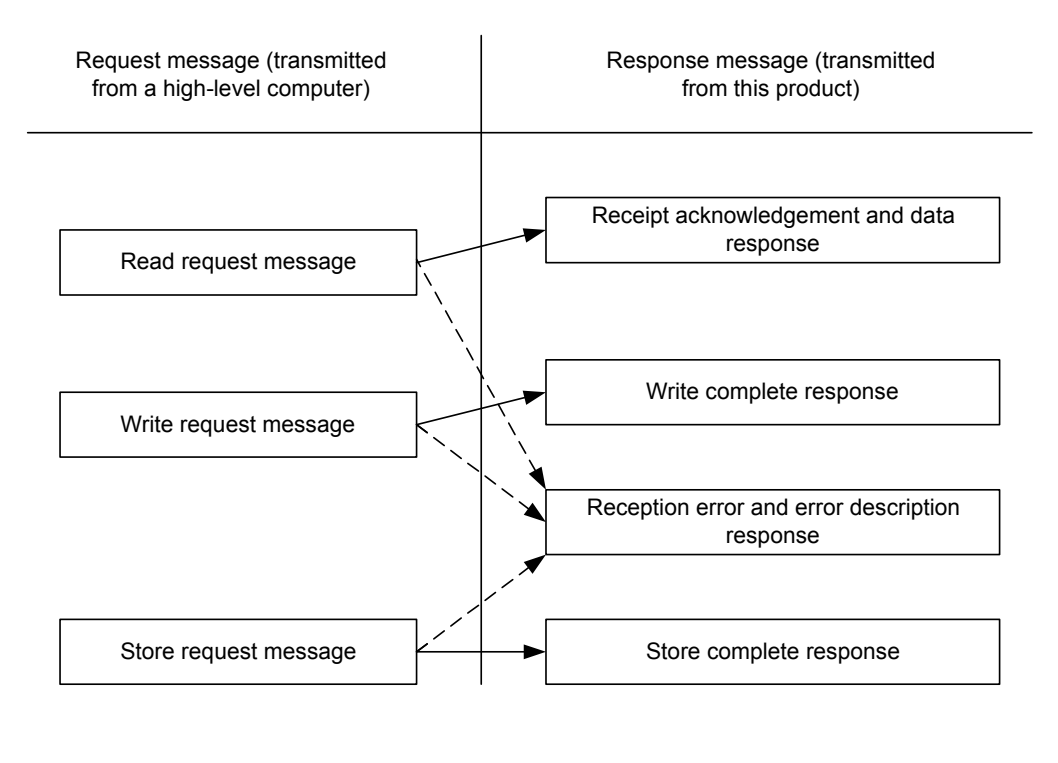

: Response when a normal "request message" is received

 $\cdots$   $\rightarrow$   $\cdots$   $\rightarrow$  : When a received "request message" contains an error

- All codes (except for BCC) from STX and data to ETX are expressed in ASCII codes.
- In assembling a program for a high-level computer, see "10. Table of identifiers (codes)" and "11. Table of ASCII codes" at the end of the book.

### **3.3 Composition of a request message (transmitted from a high-level computer to this product)**

- For codes  $\circled{1}$  to  $\circled{0}$ , see "3.5 Description of codes."  $\blacksquare$
- For specific examples of request messages, see "4.1 Examples of communications to be read" П and "4.2 Examples of communications to be written."

#### **3.3.1 Composition of a read request message**

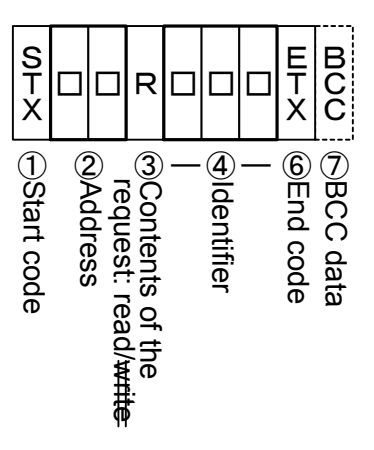

**3.3.2 Composition of a write request message**

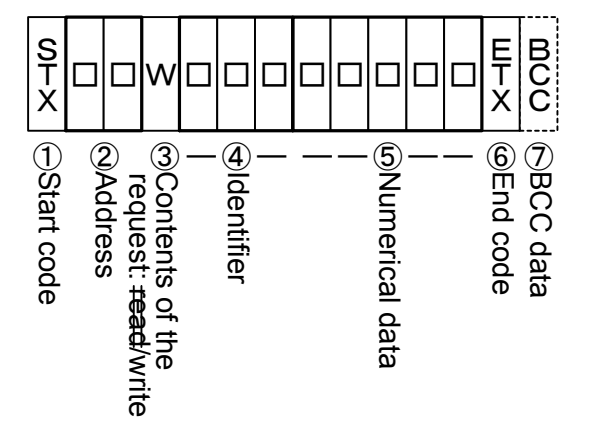

#### **3.3.3 Composition of a store request message**

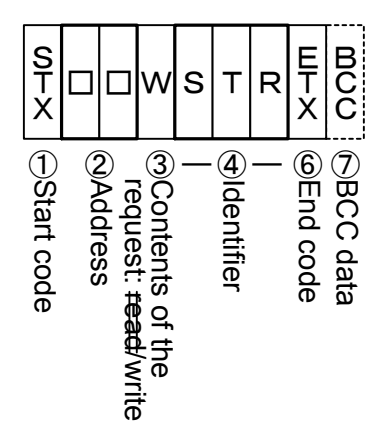

### **3.4 Composition of a response message (transmitted from this product to a high-level computer)**

- For codes ① to ⑩, see "3.5 Description of codes."  $\blacksquare$
- For specific examples of request messages, see "4.1 Examples of communications to be read"  $\blacksquare$ and "4.2 Examples of communications to be written."

#### **3.4.1 Response message in response to a read request message**

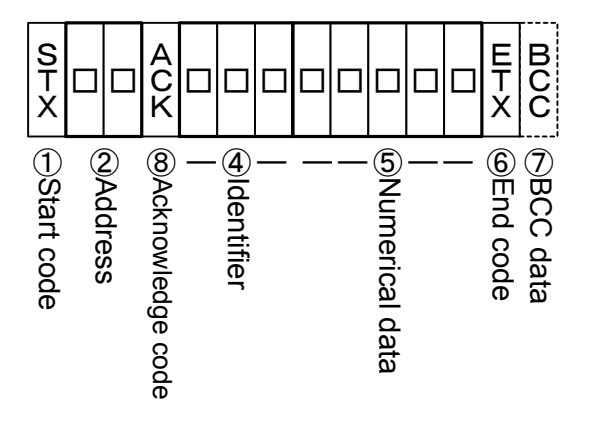

**3.4.2 Response message in response to a write/store request message**

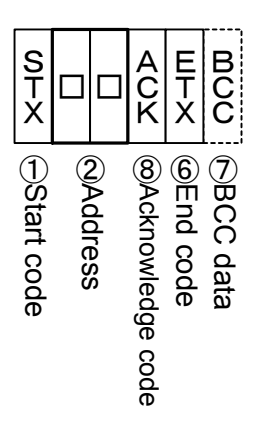

#### **3.4.3 Response message in the case of an error**

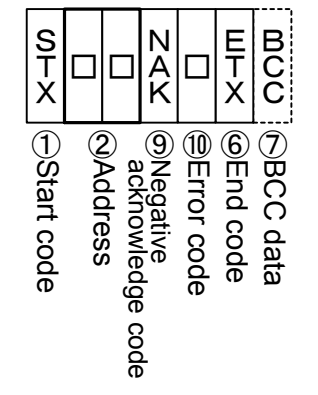

#### **3.5 Description of codes**

- $\blacksquare$ The codes from ① STX, ② address to ⑩ ERR type as indicated below are expressed in ASCII codes.
- For the ASCII codes, see "11. Table of ASCII codes."
- For conversion to ASCII codes, see "4. Examples of TOHO communications." П
	- ① STX

This code is needed for the receiver to detect the top of the message. It is affixed to the top of a character string to be sent.

② Address

This is the address of the party (this product) with whom a high-level computer communicates. The address in the response message from this product indicates the sender of the response message.

- ③ Contents requested
	- Enter a code  $R / W / L / B$ 
		- R: to read data from this product
		- W: to write or store data in this product
		- L: to read blind setting from this product
		- B: to write or store blind setting in this produc
- ④ Identifier

An identifier is a classification code (identifier) for data to be read or written and expressed in a three-digit alphanumerical ASCII code. See "10. Table of identifiers (codes)."

⑤ Numerical data

In writing mode, you can write 5 or 6 digits of numerical data. In reading, you can set this product to 5 or 6 digits of numerical data. Following are the conditions for switchover between 5 and 6 digits.

Negative data: The "-" (minus) sign is in a single digit at the largest digit.

Position of the decimal point: 5-digit data does not include a decimal point.

Example: The table below indicates the significances of 5-digit numerical data -9999

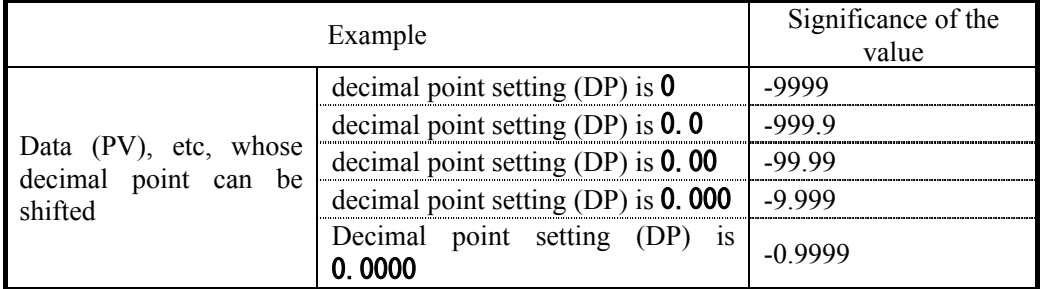

When the character data is " INP".

Example: The table below indicates the significances of 6-digit numerical data -10000

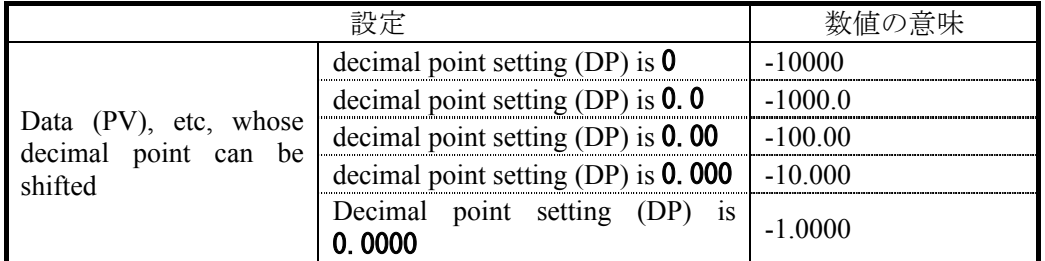

#### ⑥ ETX

This code is needed for the receiver to detect the end of a message. It is affixed to the end of a character string to be sent (except for BCC).

#### ⑦ BCC

This is a check code for error detection and is the exclusive OR (EX-OR) of all characters from STX to ETX.

If the BCC check is set to "Disabled" in the communications settings in this product, this code (BCC) will not be incorporated in the response message. See "2. Settings regarding TOHO communications."

⑧ ACK

It is an acknowledge code. If a message received by this product is error-free, this code will be incorporated in the "response message" from this product and returned.

⑨ NAK

It is a negative acknowledge code. If a "request message" received by this product is error-ridden, this code will be incorporated in the "response message" from this product and returned.

If the "request message" received is error-ridden, the error contents (⑩ ERR type) will be incorporated in the "response message" from this product, following NAK.

⑩ ERR type

If a "request message" received from this product is error-ridden, the error contents (either of the numbers in the table below) will be incorporated in the "response message" from this product, following "⑨ NAK."

If there are two or more errors occurring at the same time, the largest error number will be incorporated.

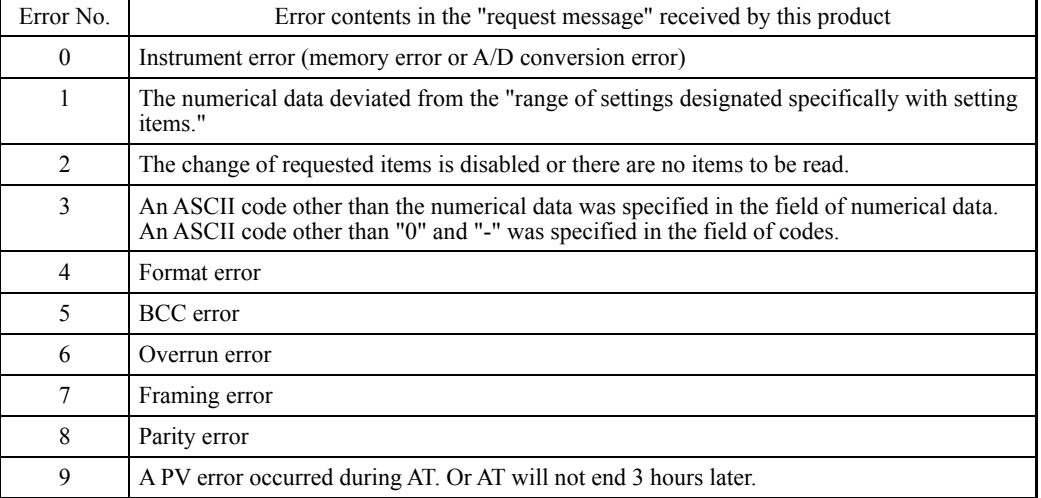

The table below indicates the error contents and classifications.

### **3.6 Communications precautions**

#### **3.6.1 Communications timing**

Set a sufficient response delay to make sure that this product is switched over from transmission to reception with regard to a high-level computer in using communications. See the figure in "3.1 Communications procedure" and "2.8 Setting a response delay."

#### **3.6.2 Interval between requests**

In transmitting a series of "request messages" from a high-level computer, allow for an interval of 2msec or more from the reception of a "response message" from this product to a next transmission.

#### **3.6.3 Response conditions**

This product will not return a "response message" unless it receives a "request message" containing an STX and ETX (BCC).

If, therefore, the "request message" is error-ridden, this product will not return a "response message" (error reply) containing a NAK and ERR unless the conditions mentioned above are met. Therefore, the high-level computer transmits the necessary "request message" again if a "request message" is sent to this product but the latter does not return a "response message" at the end of an appropriate period.

The moment this product receives an STX, it clears all codes received before that.

#### **3.6.4 Errors in address specification**

This product will not respond to any "request message" that specifies an address other than that specified for itself. If, therefore, the address portion of a "request message" is error-ridden, none of the mobile units will return a "response message."

Therefore, the high-level computer transmits the necessary "request message" again if a "request message" is sent to this product but the latter does not return a "response message" at the end of an appropriate period.

The moment this product receives an STX, it clears all codes received before that.

#### **3.6.5 Number of digits in data and the decimal position**

See "3.5 Description of codes, ⑤ Numerical data."

#### **3.6.6 Operation after receiving a store request message**

This product starts to store data after correctly receiving a store request message from a high-level computer.

This product only stores data different from the contents of the EEPROM (data that is changed). The time (TW) required for storing data is within 6 seconds.

This product transmits a storage-complete reply (ACK) when the data is stored.

This product will not guarantee that the data is stored if this product is turned off during a storage operation. Do not turn off this product for 6 seconds after transmitting a store request message.

#### **3.6.7 Operation after turning on the power**

This product will not perform communications (no response) for about 4 seconds after it is turned on. Allow for a delay until communications is started after this product is turned on.

#### **3.6.8 Storing data other than a store request message**

In the two cases described below, the unit stores the parameter to EEP-ROM even if no store request message is received.

- 1) If a parameter is changed by key operation, writing will be done only for the changed parameter and the related parameter.
- 2) If auto-tuning is started and ends normally, writing will be done only for the PID constant.

#### **3.6.9 Changing the setting (SV) by communications during auto-tuning**

Even if the setting (SV) used in control for auto-tuning are changed by communications, the setting (SV) will not be changed until the auto-tuning ends.

# **4. Examples of TOHO communications**

### **4.1 Examples of communications to be read**

Example: Request message: This requests this product set at address 27 to read the PV. (High-level computer)

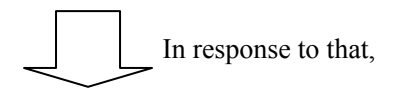

Response message: This returns PV data (00777). (This product)

Read request message (transmitted from the high-level computer)

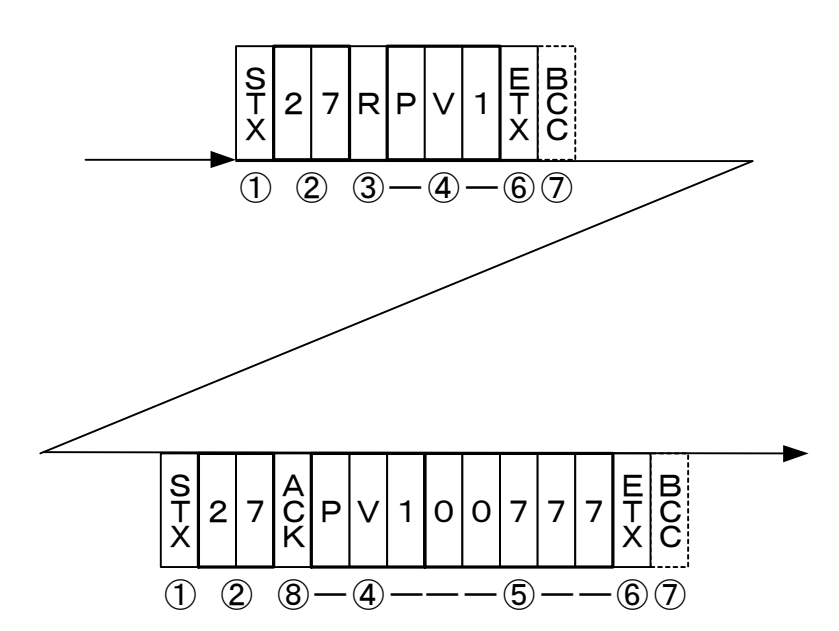

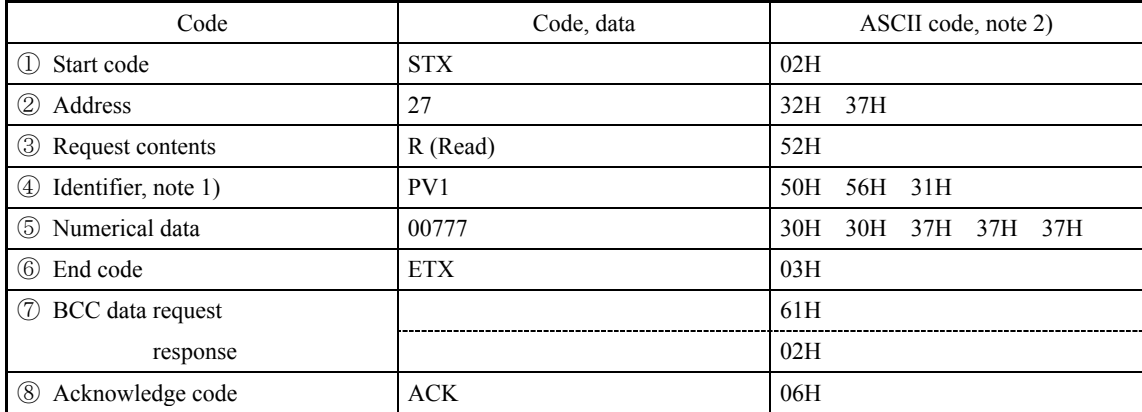

Note 1): See "10. Table of identifiers (codes)."

Note 2): For the ASCII codes, see "11. Table of ASCII codes."

#### **4.2 Examples of communications to be written**

Example: Request message: This requests this product set at address 03 to set "the E1F setting to (High-level computer) 011" (write 011). (High-level computer) (This sets the function in event 1 to the deviation upper and lower  $\lim$ its + hold.)

In response to that,

Response message: This returns a notice that the request message has been received. (This product)

\*Check that it has been written by reading the data separately.

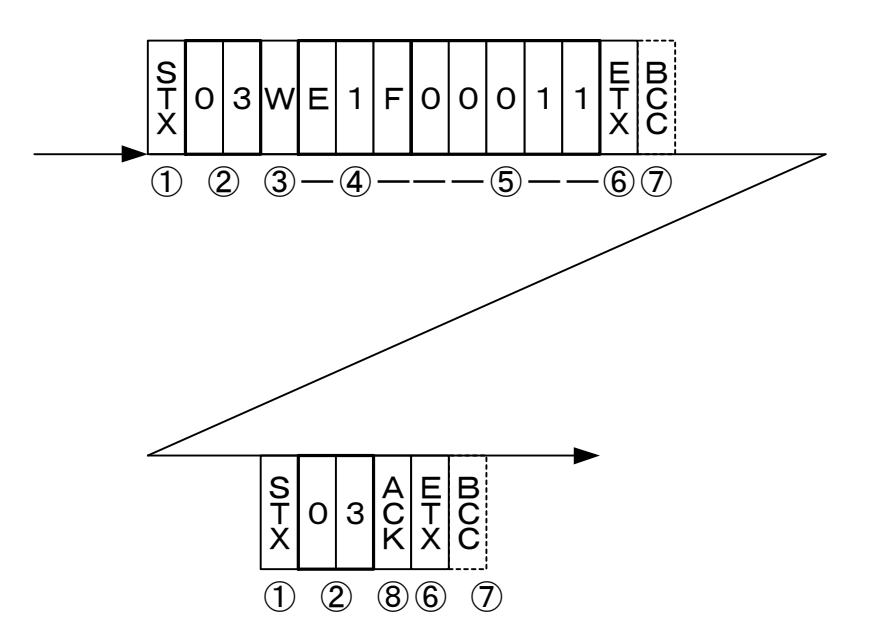

Write request message (transmitted from a high-level computer)

| Code                       | Code, data | ASCII code, note 2)             |  |  |
|----------------------------|------------|---------------------------------|--|--|
| Start code                 | <b>STX</b> | 02H                             |  |  |
| (2)<br>Address             | 03         | 33H<br>30H                      |  |  |
| (3)<br>Request contents    | W (Write)  | 57H                             |  |  |
| Identifier, note 1)<br>(4) | E11        | 31H 31H<br>41H                  |  |  |
| $\circ$<br>Numerical data  | 00011      | 30H<br>30H<br>30H<br>31H<br>31H |  |  |
| (6)<br>End code            | <b>ETX</b> | 03H                             |  |  |
| (7)<br>BCC data request    |            | 53H                             |  |  |
| response                   |            | 04H                             |  |  |
| Acknowledge code<br>(8)    | <b>ACK</b> | 06H                             |  |  |

Note 1): See "10. Table of identifiers (codes)."

Note 2): For the ASCII codes, see "11. Table of ASCII codes."

## **5. Settings regarding MODBUS communications**

### **5.1 Overview**

Before communications is performed, initial settings must be made on this product. Enter such settings with the keys on the front panel.

To switch to a series of setting screens, take the steps described below. For details, see the operation manual furnished with this product.

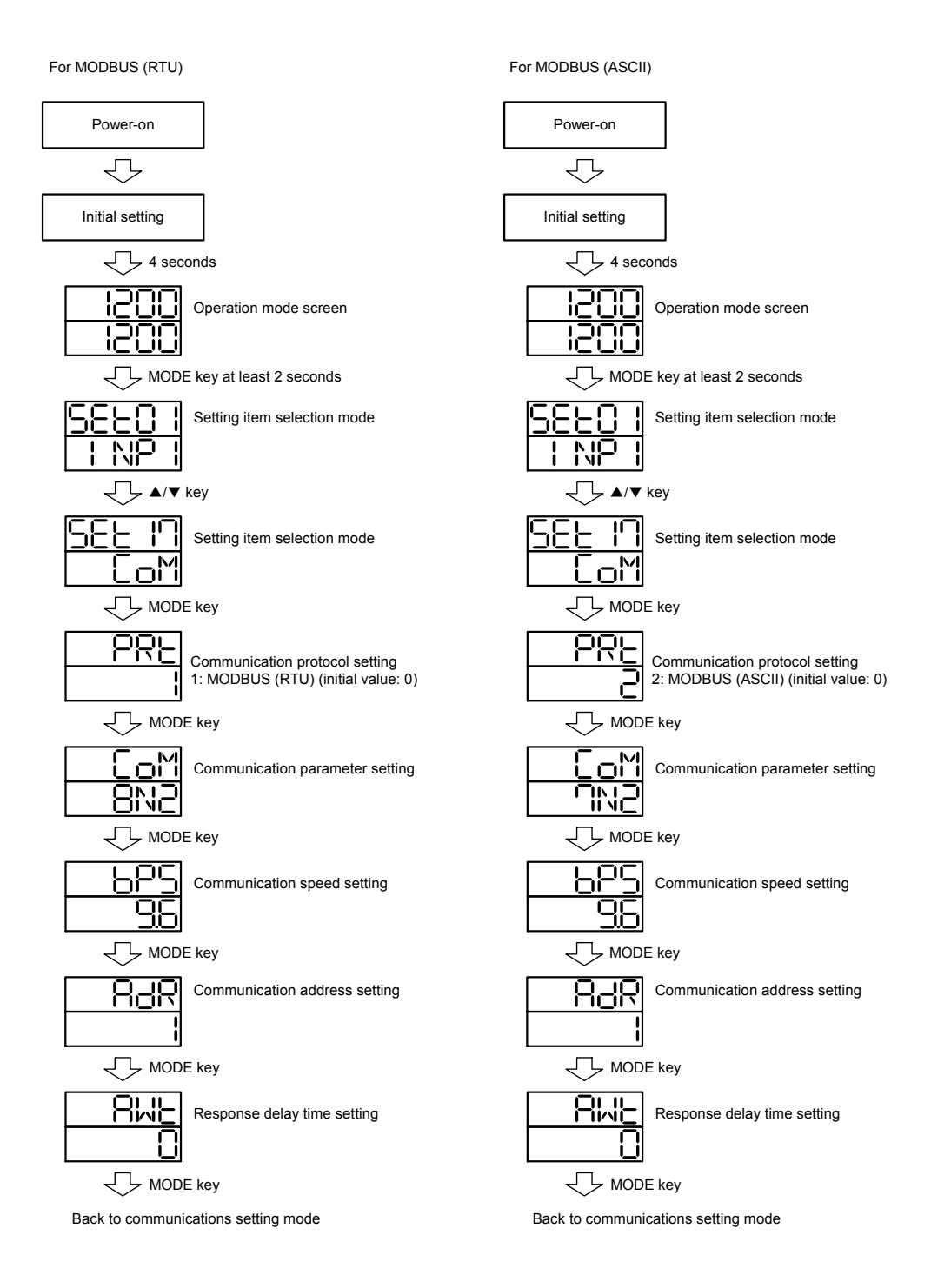

When the settings are over, press the MODE key at least 2 seconds to go back to the operation mode.

- **5.2 Setting a data length**
- **5.3 Setting a stop bit length**
- **5.4 Setting a parity**
- **5.5 Setting a BCC check**

The BCC check is disabled.

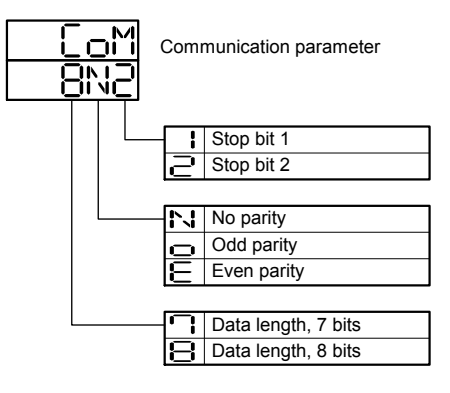

### **5.6 Setting a communications speed**

While in the "Set a communications speed" screen on the preceding page, operate the  $\blacktriangle$  and  $\blacktriangledown$ keys to make the settings. The initial value is **9.6**.

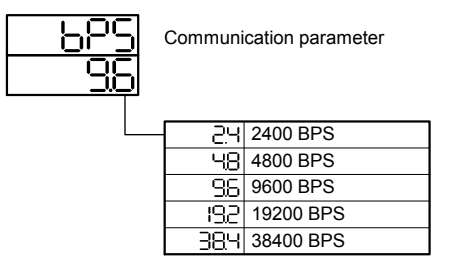

### **5.7 Setting an address**

While in the "Set a communications address" screen on the preceding page, operate the  $\blacktriangle$  and  $\nabla$ keys to make the settings. The initial value is **1**.

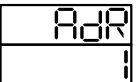

Setting range: 1 to 99 stations (It cannot be set to a 0.)

### **5.8 Setting a response delay**

Set a time from the time when the high-level computer finished sending a "request message" until the time when it delivers the line and enters an input state.

While in the "Set a response delay" on the preceding page, operate the  $\blacktriangle$  and  $\nabla$  keys to make the settings. The initial value is **0**.

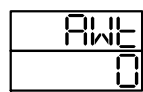

Setting range: 0 to 250msec

- \* If the response delay is set to a short setting, the communications may not be conducted normally.
- \* In a real operation, the processing time for this product will be added, in addition to the response delay.

## **6. MODBUS communications control**

### **6.1 Communications procedure**

This product returns a "response message" in response to a "request message" from a high-level computer. It therefore does not initiate a transmission.

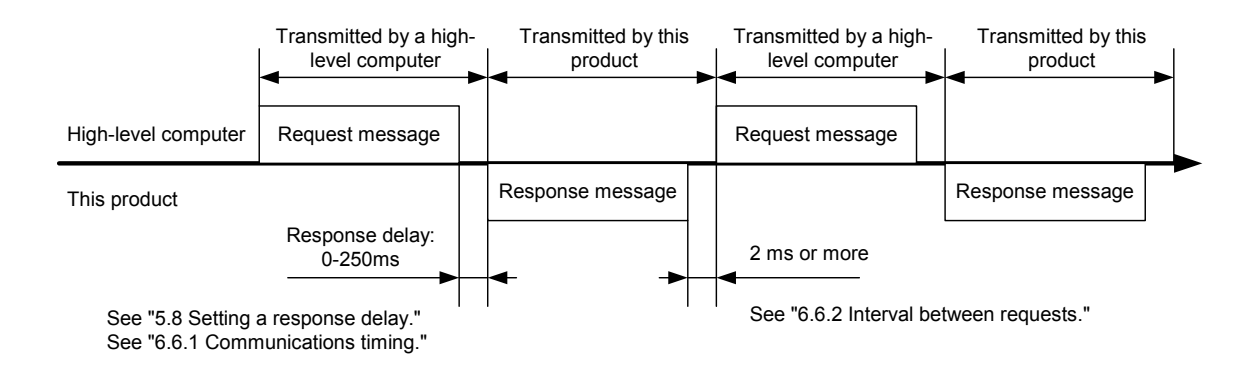

### **6.2 Message types**

Messages are roughly divided into the following types:

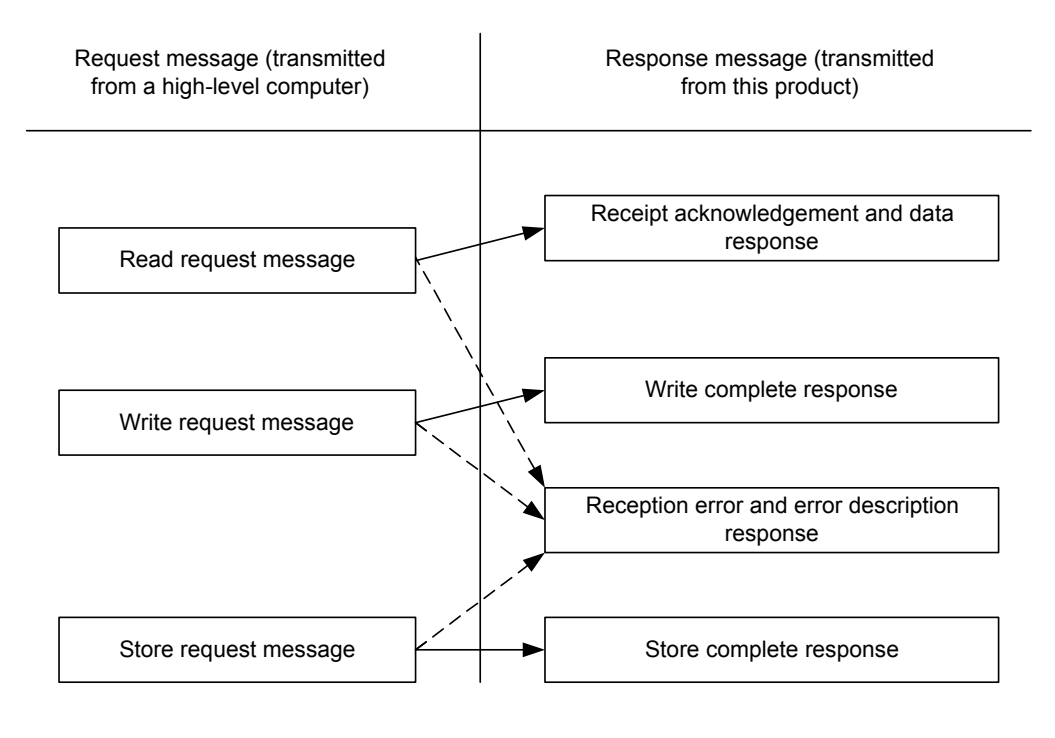

 $\blacktriangleright$ : Response when a normal "request message" is received

 $\cdot - - - \rightarrow$ : When a received "request message" contains an error

- In RTU codes, the data is binary.
- In ASCII codes, all codes are expressed in ASCII codes.
- In assembling a program for a high-level computer, see "10. Table of identifiers (codes)" and "11. Table of ASCII codes" at the end of the book.

### **6.3 Composition of an RTU request message (transmitted from a high-level computer to this product)**

■ For codes a) through i), see "6.5 Description of RTU codes."

### **6.3.1 Composition of a read request message**

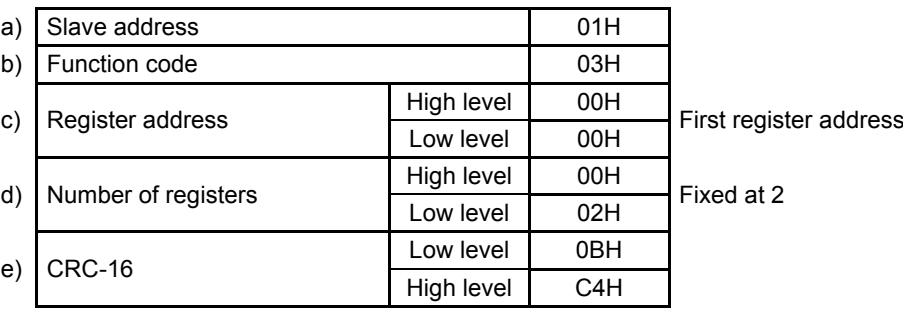

### **6.3.2 Composition of a write request message**

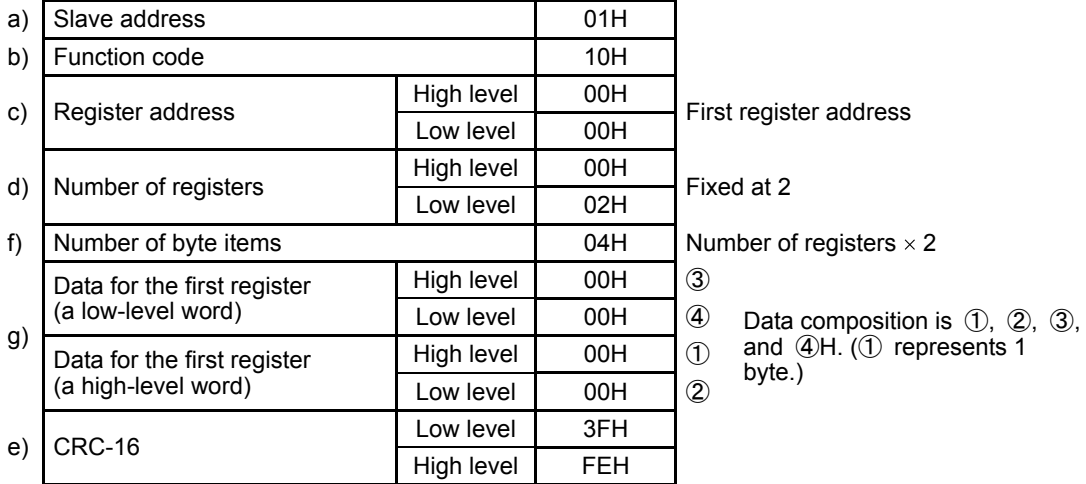

### **6.3.3 Composition of a store request message**

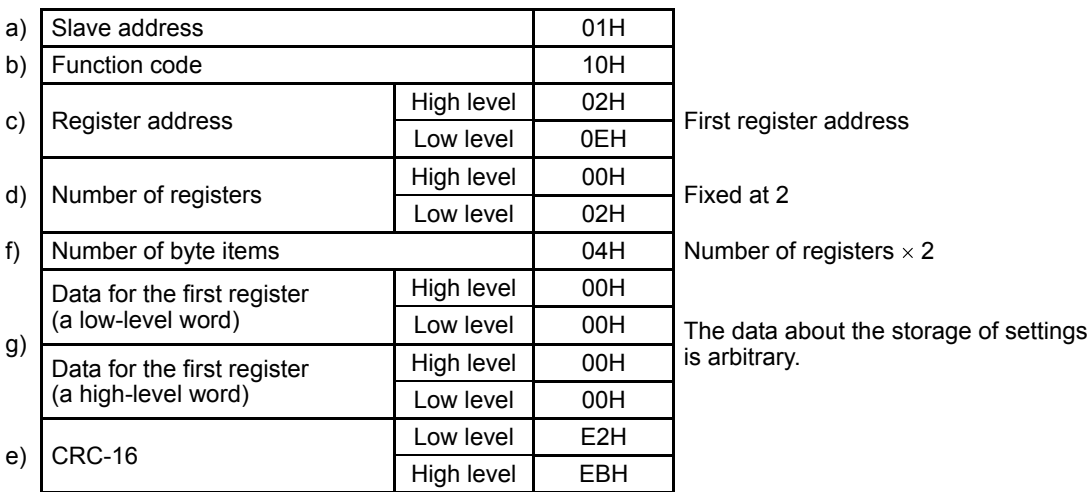

### **6.4 Composition of an RTU response message (transmitted from this product to a high-level computer)**

■ For codes a) through h), see "6.5 Description of RTU codes."

### **6.4.1 Response message for a read request message**

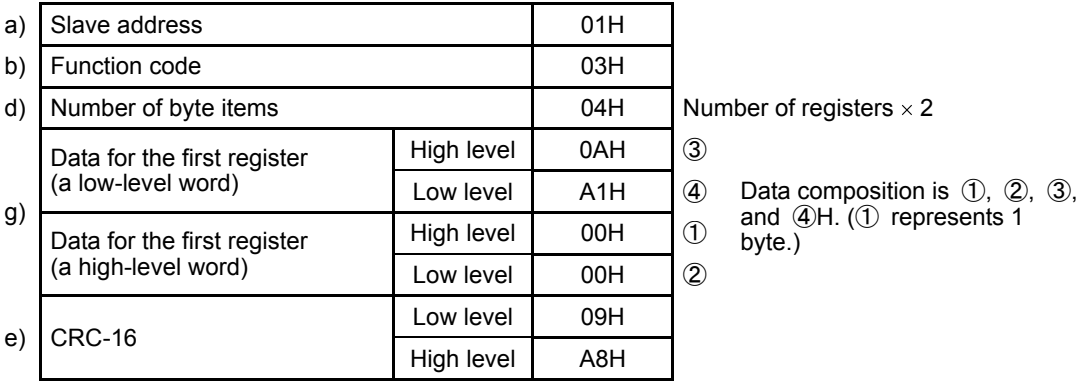

#### **6.4.2 Response message for a write/store request message**

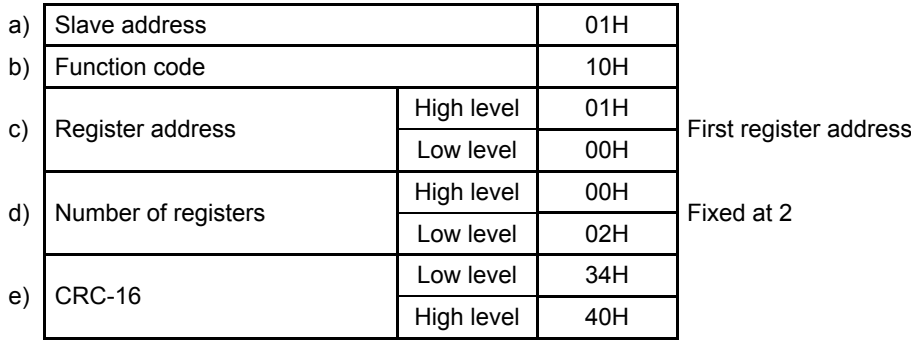

#### **6.4.3 Response message in the case of an error**

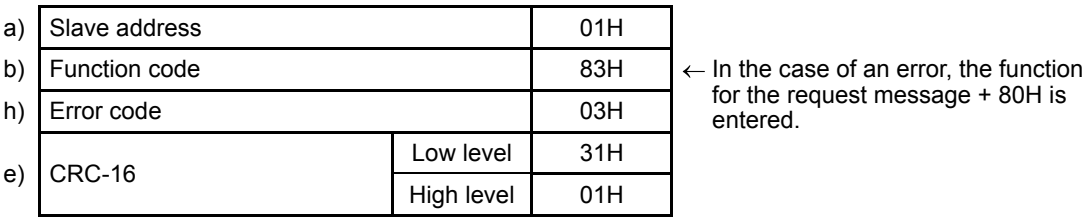

for the request message + 80H is entered.

### **6.5 Description of RTU codes**

- The codes from a) slave address to b) function code to h) error code shown below are expressed  $\blacksquare$ in 8-bit binary numbers.
	- a) Slave address

This is the address of the party (this product) with which the high-level computer communicates. The address in the response message from this product represents the source of the response message.

- b) Function code
	- Enter a code 03H or 10H.

03H: To read data from this product 10H: To write or store data in this product

c) Register address

The locations of the data to be read or that to be written are specified in 2 bytes. For the addresses of the commands, see "10. Table of identifiers (codes)." The data is written in the holding register.

d) Number of registers

This specifies the number of registers to be written in. Since this product has a fixed number of registers (which is 2), specify 0002H.

e) CRC-16

This error check code is for detecting message errors. This transmits a CRC-16 (tour redundancy code).

The multinomial for generating a CRC-16 used in this product is  $X^{16}+X^{15}+X^{2}+1$ . To learn how to calculate the CRC-16, see "6.7 Example of CRC-16 calculations." To affix an error code at the end of the message, affix the low-level byte first, then the high-level byte of the CRC.

f) Number of byte

This specifies the number of registers to be read and written x 2. Since the number of registers in this product is fixed at 2, specify 04H here.

g) Data portion

This specifies data to be written in the register. The data is fixed at 4 bytes. This product will write data without the decimal point.

Example: In the case of numerical data

| Example                         | Significance of the value |  |  |
|---------------------------------|---------------------------|--|--|
| Proportional band (P) = $1.0\%$ | 0000000000                |  |  |
| $PV = 1200.0$ <sup>o</sup> C    | 00002EEOH                 |  |  |
| $SV = -10.00^{\circ}C$          | FFFFFC18H                 |  |  |

Example: In the case of text data

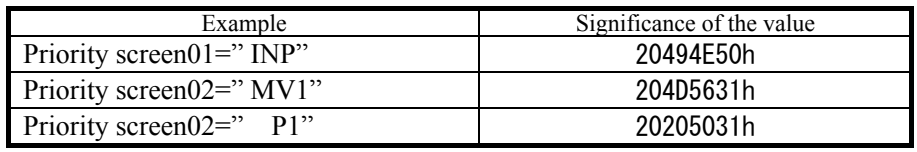

In the case of text data, write the ASCII code " $\square$ INP" ( $\square$  is a space): 20494E50

#### h) Error code

If a message from a high-level computer is error-ridden, it will be incorporated in the "response message" from this product and returned.

If there are two or more errors occurring at the same time, the largest error number will be incorporated.

| Error No. | Error contents in the "request message" received by this product                                        |
|-----------|----------------------------------------------------------------------------------------------------|
| 01        | Received an unsupported function code.                                                                  |
| 02        | Received an address other than the specified one.                                                       |
| 03        | The numerical data deviated from the "range of settings designated specifically with<br>setting items." |
| 04        | Instrument error (memory error or A/D conversion error, AT error)                                       |

The table below indicates the error contents and classifications.

### **6.6 Precautions on RTU communications**

#### **6.6.1 Communications timing**

Set a sufficient response delay to make sure that this product is switched over from transmission to reception with regard to a high-level computer in using an RS-485. See the figure in "6.1 Communications procedure" and "5.8 Setting a response delay."

#### **6.6.2 Interval between requests**

In transmitting a series of "request messages" from a high-level computer, allow for an interval of 2msec or more from the reception of a "response message" from this product to a next transmission.

#### **6.6.3 Response conditions**

If there is a time interval of 3.5 characters or more between data items constituting a "request message," this product cannot recognize it as a "request message." It will therefore not return a "response message." If, therefore, the "request message" contains an error, this product will not return a "response message" (error reply) containing an ERR unless the above conditions are met. Therefore, the high-level computer transmits the necessary "request message" again if a "request message" is sent to this product but the latter does not return a "response message" at the end of an appropriate period.

The moment a period of 3.5 characters or more has elapsed, it clears all codes received before that.

#### **6.6.4 Errors in address specification**

This product will not respond to any "request message" that specifies an address other than that specified for itself. If, therefore, the address portion of a "request message" is error-ridden, none of the mobile units will return a "response message."

Therefore, the high-level computer transmits the necessary "request message" again if a "request message" is sent to this product but the latter does not return a "response message" at the end of an appropriate period.

#### **6.6.5 Number of digits in data and the decimal position**

See "6.5 Description of RTU codes, g) Data portion."

#### **6.6.6 Operation after receiving a store request message**

This product starts to store data after correctly receiving a store request message from a high-level computer.

This product only stores data different from the contents of the EEPROM (data that is changed). The time (TW) required for storing data is within 6 seconds.

This product transmits a storage-complete reply after the data is stored.

This product will not guarantee that the data is stored if this product is turned off during a storage operation. Do not turn off this product for 6 seconds after transmitting a store request message.

#### **6.6.7 Operation after turning on the power**

This product will not perform communications (no response) for about 4 seconds after it is turned on. Allow for a delay until communications is started after this product is turned on.

#### **6.6.8 Storing data other than a store request message**

In the two cases described below, the unit stores the parameter to EEP-ROM even if no store request message is received.

- 1) If a parameter is changed by key operation, writing will be done only for the changed parameter and the related parameter.
- 2) If auto-tuning is started and ends normally, writing will be done only for the PID constant.

#### **6.6.9 Changing the setting (SV) by communications during auto-tuning**

Even if the setting (SV) used in control for auto-tuning are changed by communications, the setting (SV) will not be changed until the auto-tuning ends.

#### **6.7 Example of CRC-16 calculations**

Following is an example of calculating CRC-16 with VisualBasic6.0.

Variables are declared as shown below.

VisualBasic6.0 cannot use code-free variables. It therefore uses code-equipped 16-bit integer variables as data. Similarly, the CRC calculation results are entered into code-equipped 32-bit integer variables.

Dim CRC As Long Dim i, j, arry\_count As Integer

Dim c\_next, c\_carry As LongDim crc\_arry(64) As Integer

Then enter calculable data into the crc arry(), and enter the number of data items into the arry count. After that, run the following program to cause the calculation results to enter the CRC.

```
i = 0CRC = 65535For i = 0 To arry count
    c_next = crc_arry(i)
    CRC = (CRC Xor c<sub>next</sub>) And 65535
    For j = 0 To 7
         c carry = CRC And 1
         CRC = CRC \nless 2If c_carry Then
              CRC = (CRC Xor &HA001) And 65535
         End If
    Next
Next
```
To affix an error code to the end of the message, affix first the low-level byte and then the high-level byte of the CRC.

### **6.8 Composition of an ASCII request message (transmitted from a high-level computer to this product)**

■ For the codes a) through g), see "6.10 Description of ASCII codes."

### **6.8.1 Composition of a read request message**

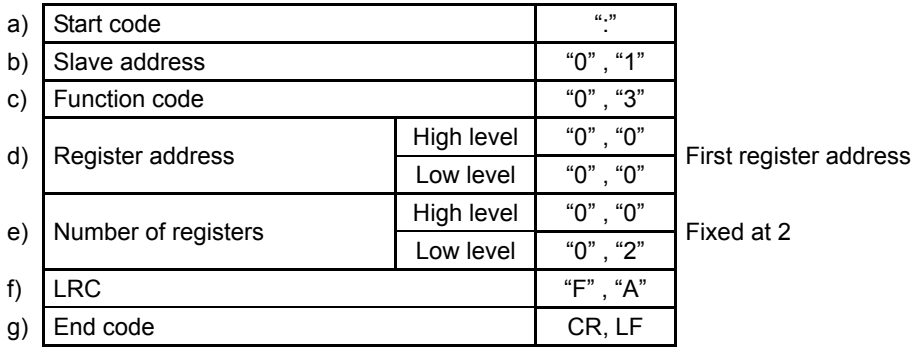

### **6.8.2 Composition of a write request message**

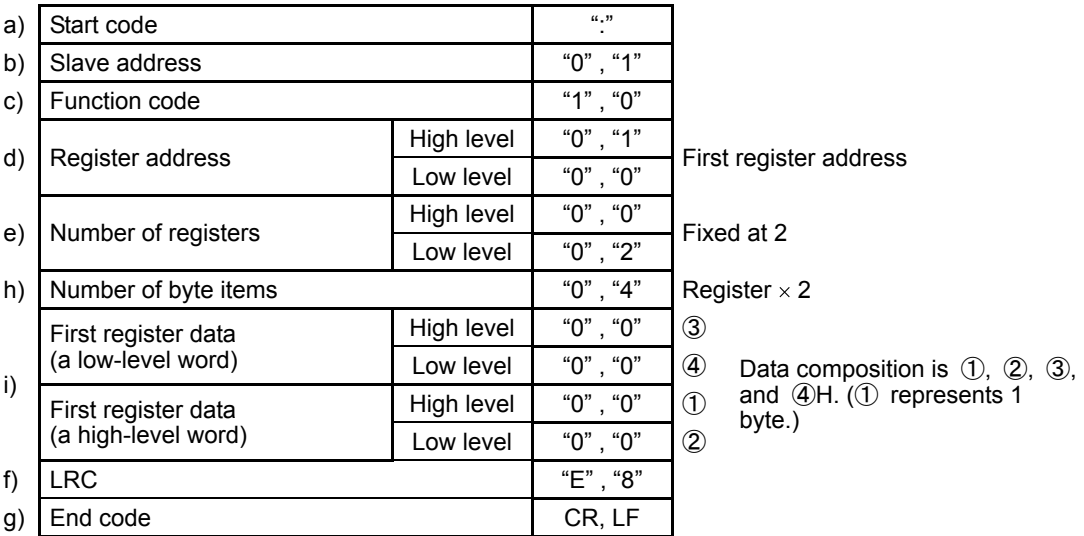

### **6.8.3 Composition of a store request message**

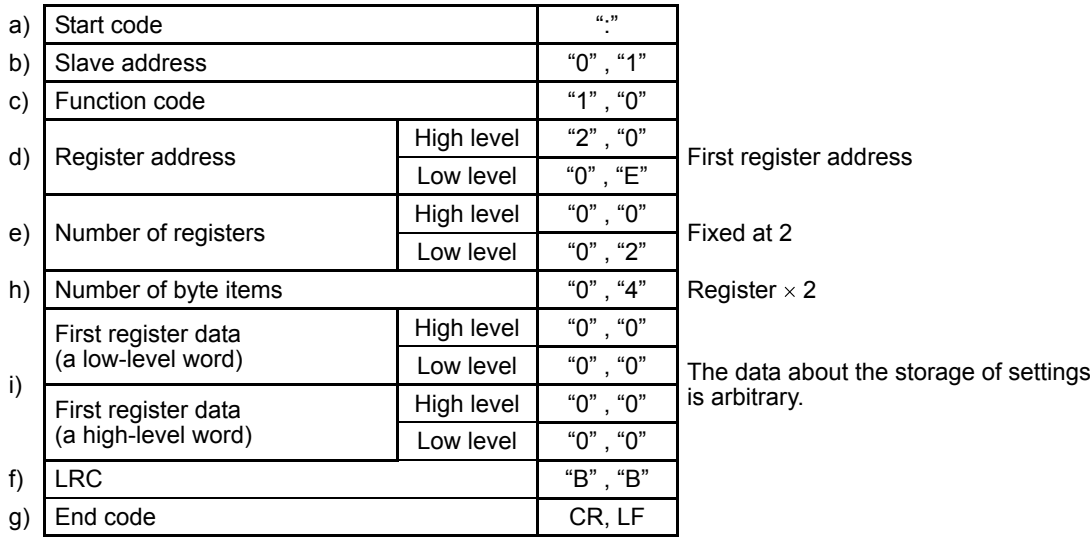

### **6.9 Composition of ASCII response messages (transmitted from this product to a high-level computer)**

■ For the codes a) through g), see "6.10 Description of ASCII codes."

#### **6.9.1 Response message for a read request message**

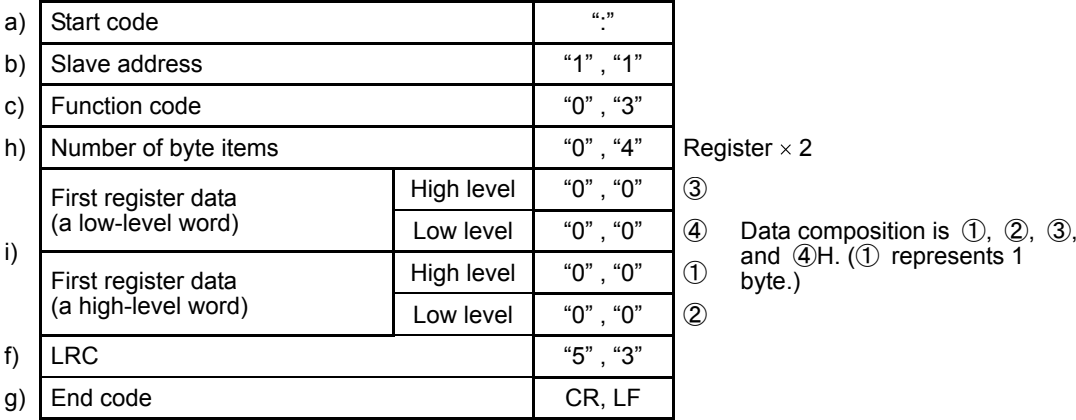

#### **6.9.2 Response message for a write/store request message**

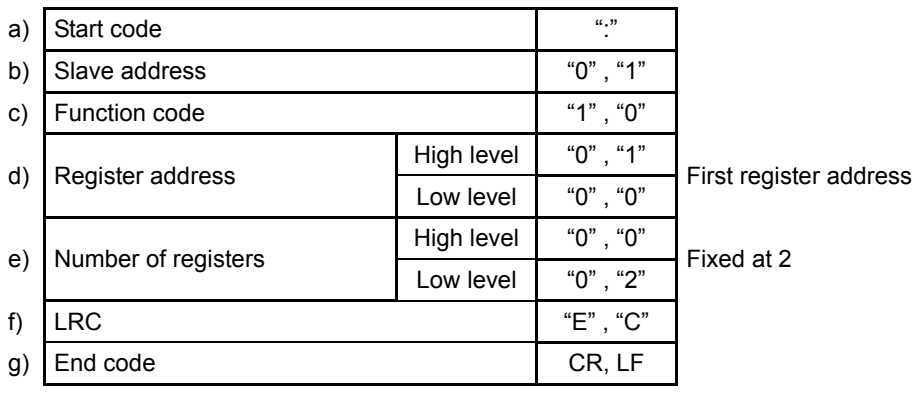

#### **6.9.3 Response message in the case of an error**

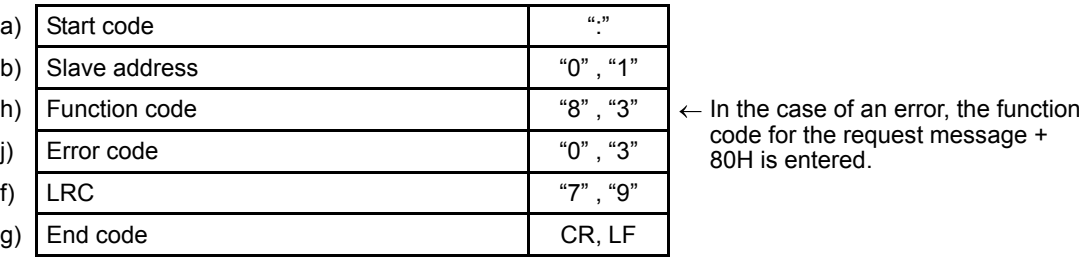

code for the request message + 80H is entered.

### **6.10 Description of ASCII codes**

- $\blacksquare$  The codes from a) start code to b) slave address to j) error type described below are expressed in ASCII codes.
- For ASCII codes, see "11. Table of ASCII codes."
- For converting to ASCII codes, see 6.8 and 6.9 "Message composition."
	- a) Start code

The receiver side is the code required for detecting the top of the message. It is affixed to the top of a character string to be transmitted.

b) Slave address

This is the address of the party (this product) with which the high-level computer communicates. The address in the response message from this product represents the source of the response message. Note that, when CH2 is used, 2 addresses are occupied. (When the ADR is set to 1, addresses 1 and 2 are occupied.)

c) Function code

Enter a code 03H or 10H.

03H: To read data from this product

10H: To write or store data in this product

d) Number of registers

This specifies the number of registers to be written in. Since this product has a fixed number of registers (which is 2), specify 0002H.

e) Register address

The locations of the data to be read or that to be written are specified in 2 bytes. For the addresses of the commands, see "10. Table of identifiers (codes)."

f) LRC

LRC is an error check code for detecting message errors. An LRC is transmitted. The LRC used in this product is the 2-complement of the sum of the data portions without a carry, except for the start code and end code of the message.

The parts of the data portions expressed as a "1" and "B" are considered as "1BH." To learn how to calculate the LRC, see "6.12 Example of LRC calculations." If 12H is calculated as an error code, affix a "1" or "2" at the end of the message.

g) End code

This code is required for the receiver to detect the end of a message. Affix CR (0DH) and LF (0AH) at the end of a character string to be transmitted.

h) Number of byte

This specifies the number of registers to be read and written x 2. Since the number of registers in this product is fixed at 2, specify 04H here.

i) Data portion

This specifies data to be written in the register. The data is fixed at 4 bytes. This product will write data without the decimal point.

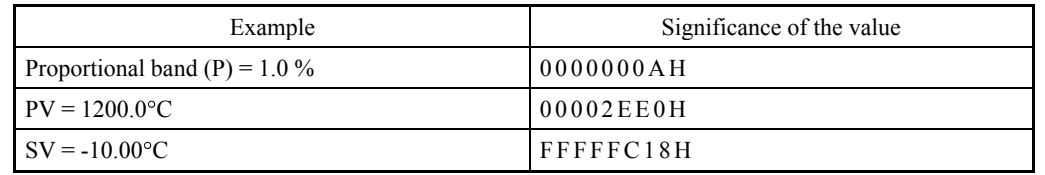

Example: In the case of numerical data

In the case of text data, write the ASCII code "□INP" (□ is a space): 20494E50H.

### j) Error code

If a message from a high-level computer is error-ridden, it will be incorporated in the "response message" from this product and returned.

If there are two or more errors occurring at the same time, the largest error number will be incorporated.

The table below indicates the error contents and classifications.

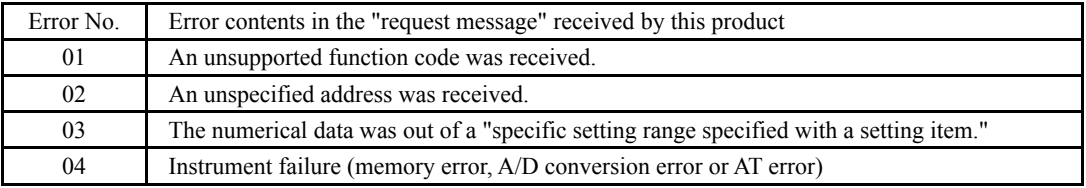

### **6.11 Precautions on ASCII communications**

#### **6.11.1 Communications timing**

Set a sufficient response delay to make sure that this product is switched over from transmission to reception with regard to a high-level computer in using an RS-485. See the figure in "6.1 Communications procedure" and "5.8 Setting a response delay."

#### **6.11.2 Interval between requests**

In transmitting a series of "request messages" from a high-level computer, allow for an interval of 2msec or more from the reception of a "response message" from this product to a next transmission.

#### **6.11.3 Response conditions**

This product will not return a "response message" unless the "request message" contains a start code and end code.

If, therefore, the "request message" contains an error, this product will not return a "response message" (error reply) containing an error code unless the above conditions are met.

Therefore, high-level computer transmits the necessary "request message" again if a "request message" is sent to this product but the latter does not return a "response message" at the end of an appropriate period.

The moment a start code is received, this product clears all codes received before that.

#### **6.11.4 Errors in address specification**

This product will not respond to any "request message" that specifies an address other than that specified for itself. If, therefore, the address portion of a "request message" is error-ridden, none of the mobile units will return a "response message."

Therefore, the high-level computer transmits the necessary "request message" again if a "request message" is sent to this product but the latter does not return a "response message" at the end of an appropriate period.

The moment a start is received, this product clears all codes received before that.

#### **6.11.5 Number of digits in data and the decimal position**

See "6.10 Description of ASCII codes, i) Data portion."

#### **6.11.6 Operation after receiving a store request message**

This product starts to store data after correctly receiving a store request message from a high-level computer.

This product only stores data different from the contents of the EEPROM (data that is changed). The time (TW) required for storing data is within 6 seconds.

This product transmits a storage-complete reply after the data is stored.

This product will not guarantee that the data is stored if this product is turned off during a storage operation. Do not turn off this product for 6 seconds after transmitting a store request message.

#### **6.11.7 Operation after turning on the power**

This product will not perform communications (no response) for about 4 seconds after it is turned on. Allow for a delay until communications is started after this product is turned on.

#### **6.11.8 Storing data other than a store request message**

In the two cases described below, the unit stores the parameter to EEP-ROM even if no store request message is received.

1) If a parameter is changed by key operation, writing will be done only for the changed parameter and the related parameter.

2) If auto-tuning is started and ends normally, writing will be done only for the PID constant.

#### **6.11.9 Changing the setting (SV) by communications during auto-tuning**

Even if the setting (SV) used in control for auto-tuning are changed by communications, the setting (SV) will not be changed until the auto-tuning ends.

#### **6.12 Example of LRC calculations**

Following is an example of calculating LRC with VisualBasic6.0.

Variables are declared as shown below.

VisualBasic6.0 cannot use code-free variables. It therefore uses code-equipped 16-bit integer variables as data. Similarly, the LRC calculation results are entered into code-equipped 16-bit integer variables.

Dim LRC As Integer Dim i, arry\_count As Integer

Dim lrc arry(128) As Integer

Then enter calculable data into the 1rc arry(), and enter the number of data items into the arry\_count. After that, run the following program to cause the calculation results to enter the LRC.

For  $i = 0$  To arry\_count  $LRC = (LRC + Ircarrow(i))$  And &HFF Next

 $LRC = ((Not LRC) + 1)$  And &HFF

If the error code is calculated as 12H as an example, affix a "1" or "2" at the end of the message.

## **7. Loader communications**

### **7.1 Communication procedure**

This product receives "request messages" from a high-level computer and returns "response messages." This product therefore does not start to transmit a message. The timing for communications and similar matters are the same as those of TOHO and MODBUS communications. Those depend on the way this product is set.

### **7.2 Message types**

The configuration of messages and similar aspects are the same as in TOHO and MODBUS communications. That depends on the way this system is set.

#### **7.3 Cautions on loader communications**

Insert the stereo jack of the loader cable all the way home (until it clicks). When using a loader cable, either use the driver software furnished with this product or download driver software from the website of TOHO and install it into your PC. For details, see 7.4. You should exercise caution when making the connections for RS-485 communications and those for loader communications simultaneously. You cannot conduct loader communications while data is communicated through the communication line. Be sure to stop the RS-485 communications before conducting any communication you wish to make.

### **7.4 How to install the loader cable driver**

To download driver software from the website of TOHO, download a zip file from the following URL: <http://www.toho-inc.com/english/download/index.html> Click "Download" of the Loader cable driver.

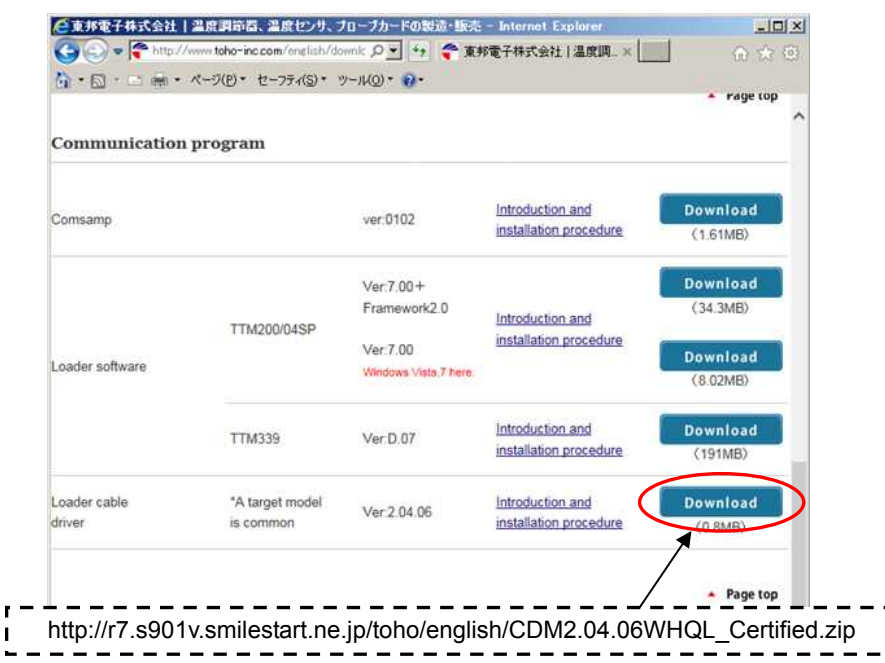

Following is how to install the software on Microsoft Windows XP. If you are using any other OS, consult us.

1) Uncompress the zip file on the hard disk.

r

- The following description assumes that you have your file uncompressed on the desktop.
- 2) Insert the loader cable into a USB port of the PC. When the PC recognizes the loader cable, the following screen will pop up.

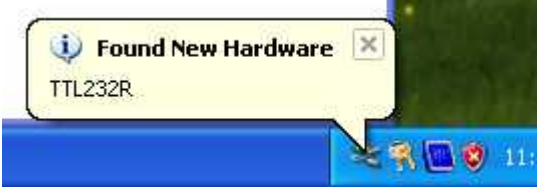

3) A screen as follows will then pop up. Select "No, not this time." and click "Next >."

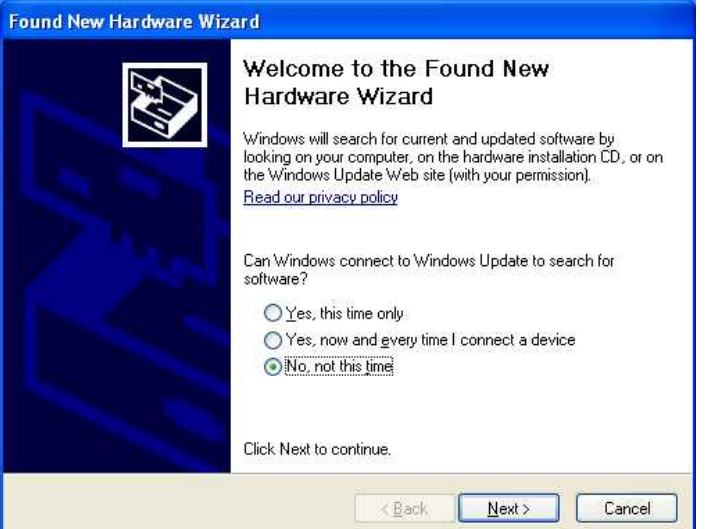

4) Next, a screen as follows will pop up. Select "Install from a list or specific location (Advanced)" and click "Next  $>$ ."

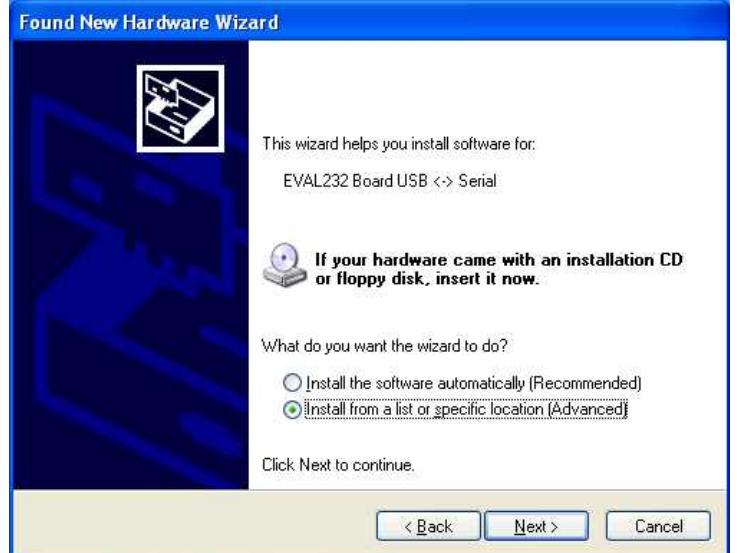

5) Next, a screen as follows will pop up. Select "Include this location in the search". Click "Next >."

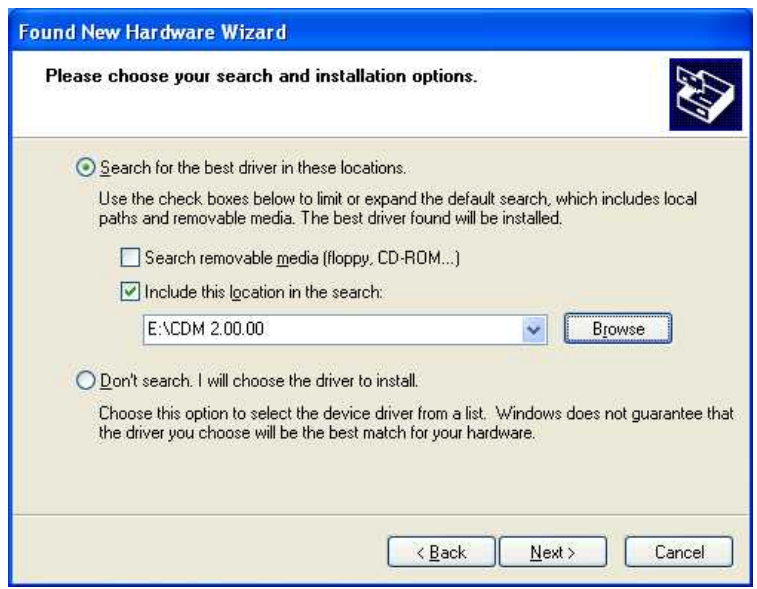

6) When a screen as follows pops up, click "Finish"

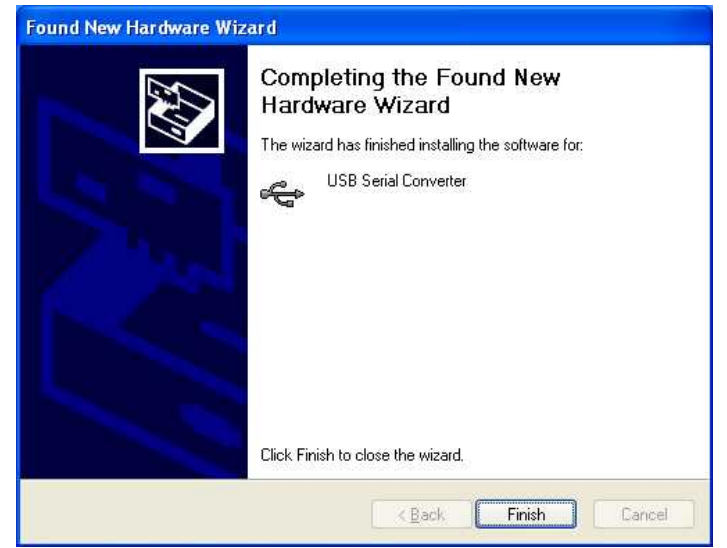

7) Next, a screen as follows will pop up. Select "No, not this time" and click "Next >."

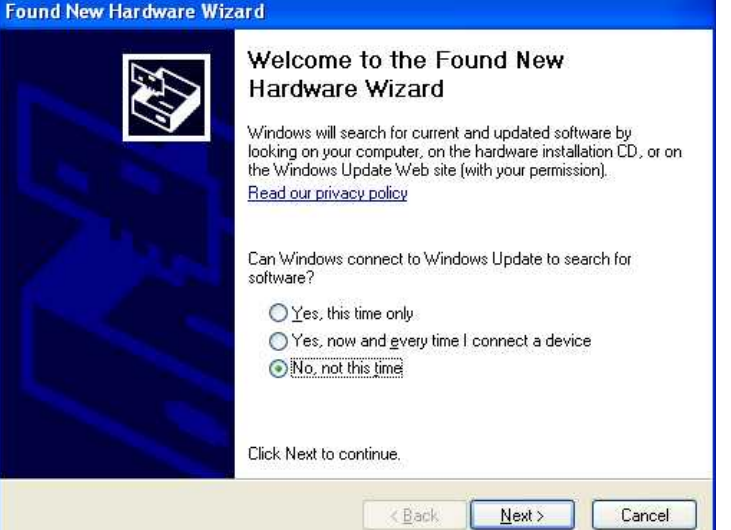

8) Next, a screen as follows will pop up. Select "Install from a list or specific location (Advanced)" and click "Next >."

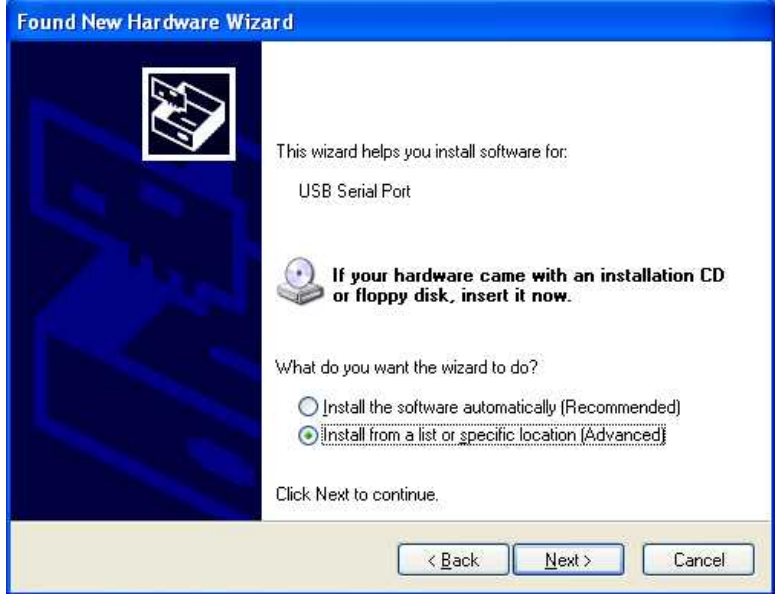

9) Next, a screen as follows will pop up. Select "Include this location in the search". Click "Next >"

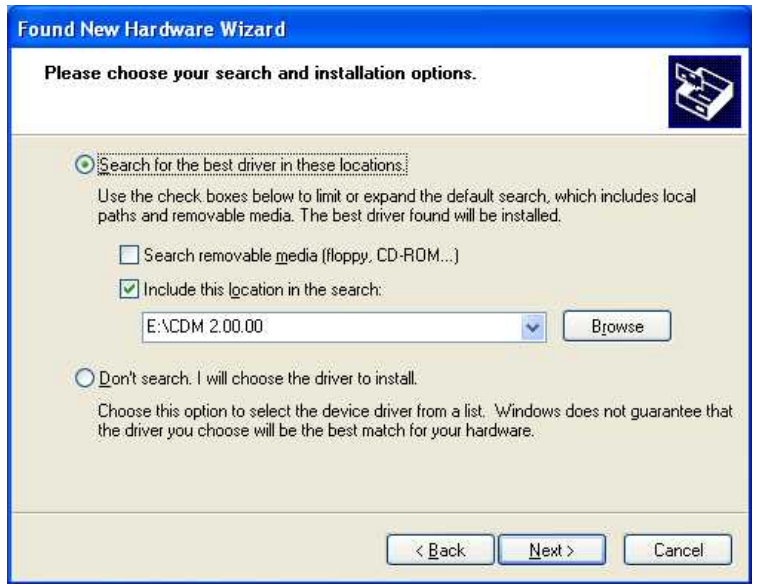

10) When a screen as follows pops up, click "Finish". The installation is now complete.

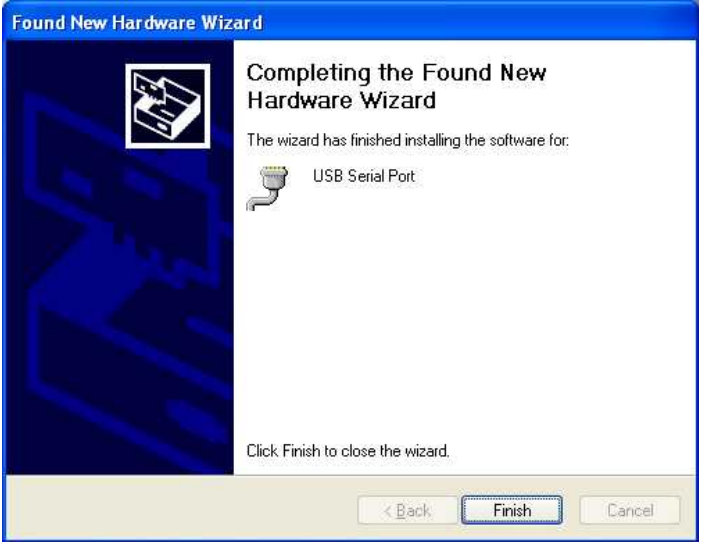

11) To know to which number communication port the loader cable has been allocated, refer to the port on the device manager.

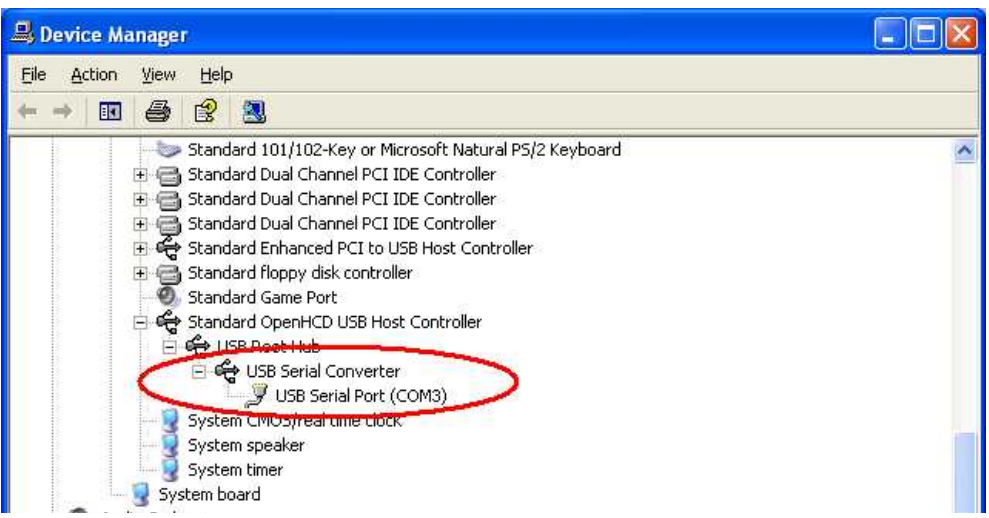

### **8. Specifications**

### **8.1 Communications standard category**

Compliant with EIA standard RS-485

### **8.2 Communications specifications**

#### **8.2.1 Communications system**

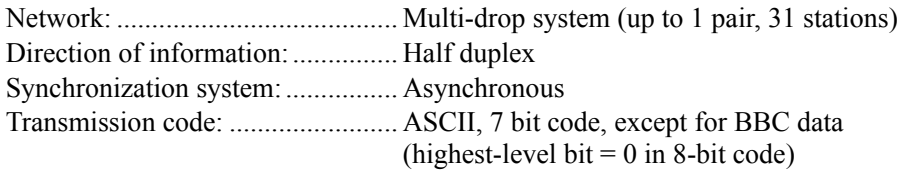

### **8.2.2 Interface system**

Signal line:..................................... 2 lines for transmission and reception Communications speed:................. 2,400, 4,800, 9,600, 19,200 and 38,400 bps and this product is set to it. Communications distance:............. 500m maximum Provided that it varies somewhat depending on the cable and other ambient conditions.

#### **8.2.3 Character**

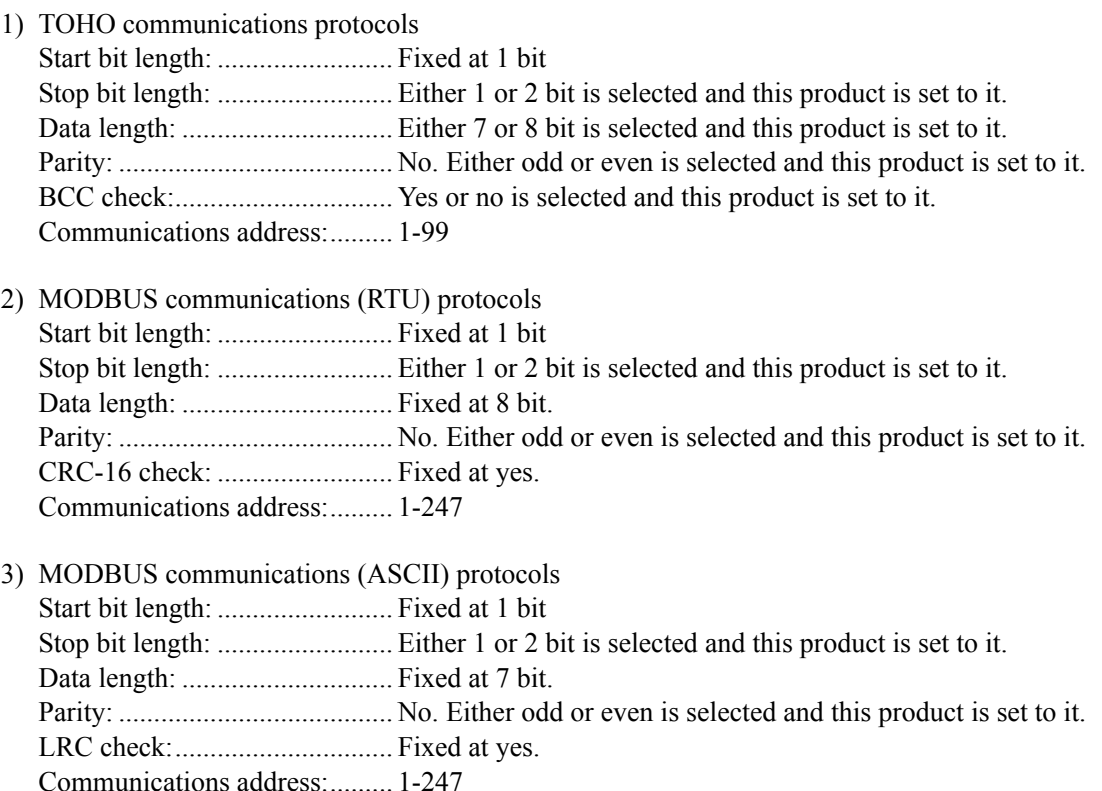

4) MODBUS communications (RTU/ASCII) function codes 03H (reading the contents of the holding register) 10H (writing the contents of two or more holding registers)

### **8.3 Types of loader communication standards: TTL**

#### **8.4 Loader communications specifications**

#### **8.4.1 Communication system**

Network: ........................................ Point-to-point system (1 to 1 station) Direction of information:............... Half duplex Synchronization system:................ Asynchronous Transmission code: ........................ ASCII, 7 bit code, except for BBC data (highest-level bit  $= 0$  in 8-bit code)

#### **8.4.2 Interface system**

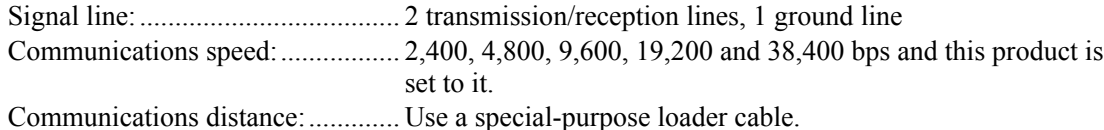

#### **8.4.3 Character**

1) TOHO communications protocols

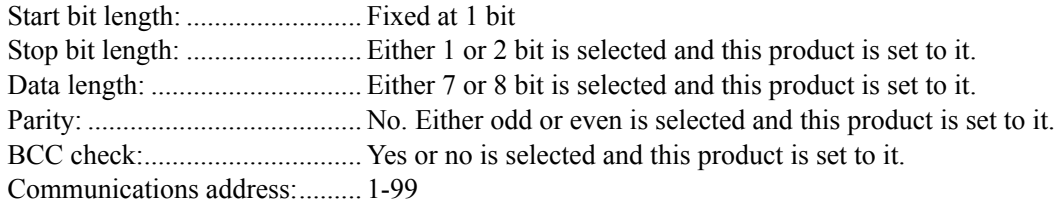

2) MODBUS communications (RTU) protocols Start bit length: ......................... Fixed at 1 bit

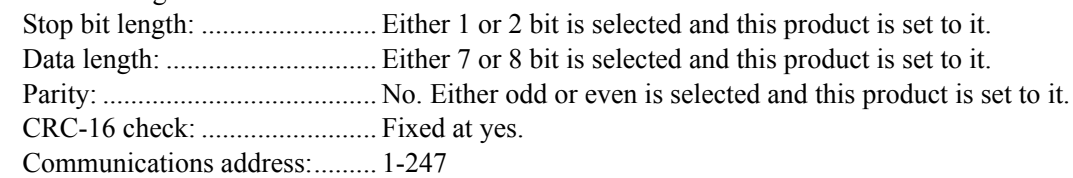

- 3) MODBUS communications (ASCII) protocols Start bit length: ......................... Fixed at 1 bit Stop bit length: ......................... Either 1 or 2 bit is selected and this product is set to it. Data length: .............................. Either 7 or 8 bit is selected and this product is set to it. Parity: ....................................... No. Either odd or even is selected and this product is set to it. LRC check:................................. Fixed at yes. Communications address:......... 1-247
- 4) MODBUS communications (RTU/ASCII) function codes 03H (reading the contents of the holding register) 10H (writing the contents of two or more holding registers)

## **9. Connections**

#### **9.1 RS-485 communications**

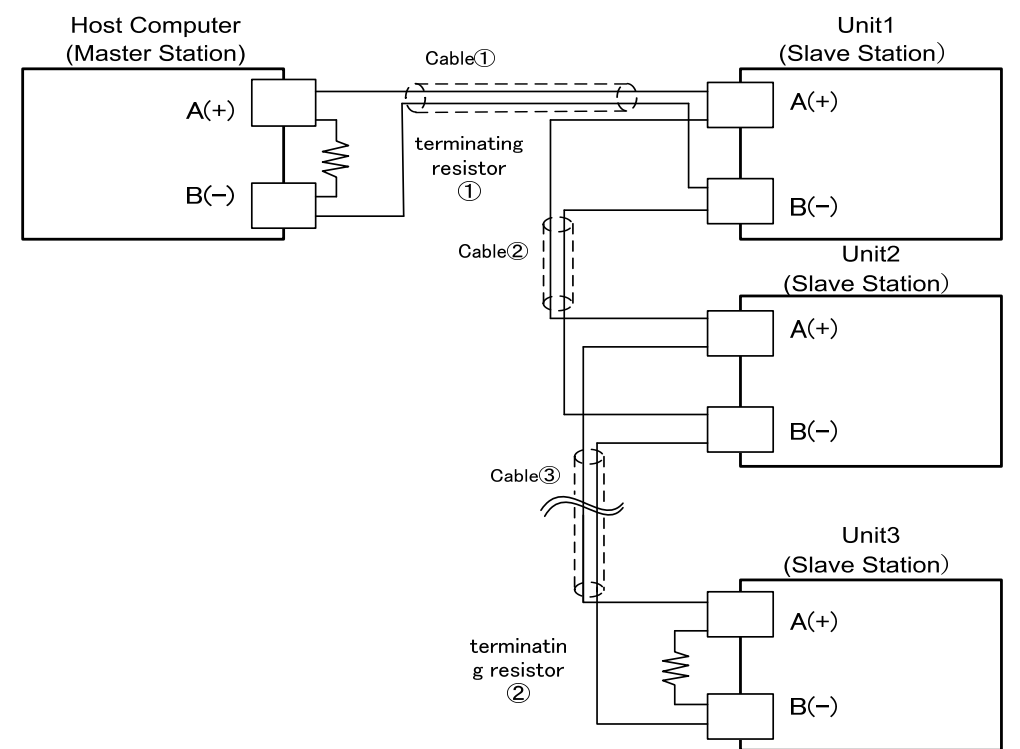

○Above drawing shows example of connecting 1 to 3 slave stations to a master station.

 $\Diamond$  Use cables with the same characteristic impedance for cables  $\Box$  to  $\Box$ .

- For slave station nos. 1 to 3, connect them dependently as shown in the drawing. The same characteristic impedance cables are used for the connections between the slave stations.
- $\Diamond$  Attach terminating resistor to both the master station side  $\Diamond$  and the farthest  $\Diamond$  ones among the slave stations (no. 3).
- $\Diamond$  Make sure to select terminating resistor in order that the [Characteristic Impedance from cables  $\circled{1}$ to  $\mathcal{D} = [\text{Resistance Value of } \mathcal{D}] = [\text{Resistance Value of } \mathcal{D}]$
- Furthermore, use characteristic impedance cable whose [Resistance Value of ①] // [Resistance Value of ②] (parallel combination resistance value) becomes above 75-ohms.
- $\Diamond$  Use a shielded twisted pair cable.

### **9.2 Loader communications**

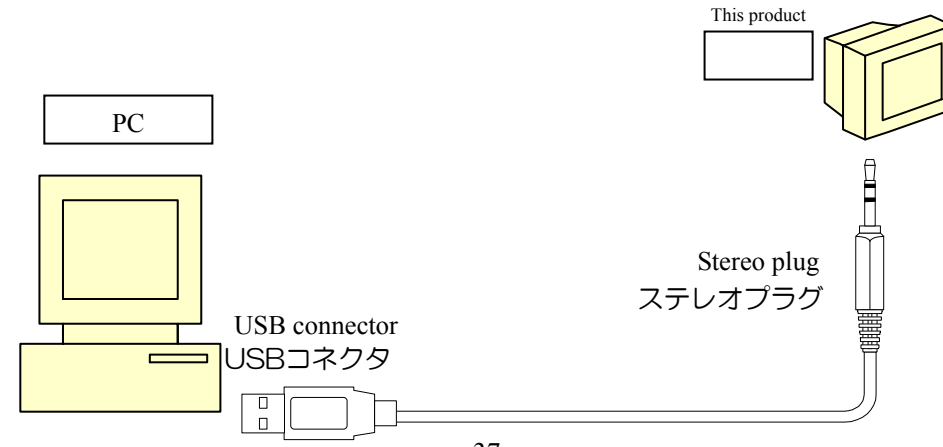

## **10. Table of identifiers (codes)**

For the setting range, options, initial values, and similar parameters, see the operation manual for this system.

Note: 1. The R/W to characters that do not meet the display conditions responds with "NAK2."

- 2.  $\Box$  in the identifier table indicates a space (ASCII code: 20H).
- 3. L/B is not applicable during MODBUS communications. (L/B is usable only with TOHO communications.)

Run mode

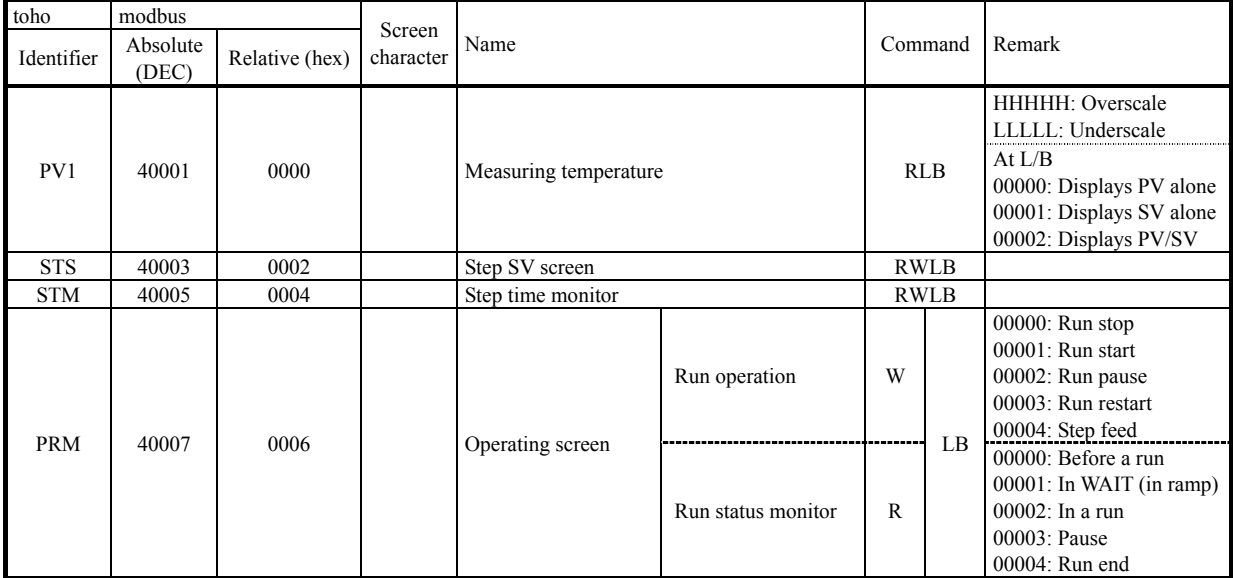

\* Regarding the operating screen (PRM): Meanings of the same numerical data is different for between reading and writing.

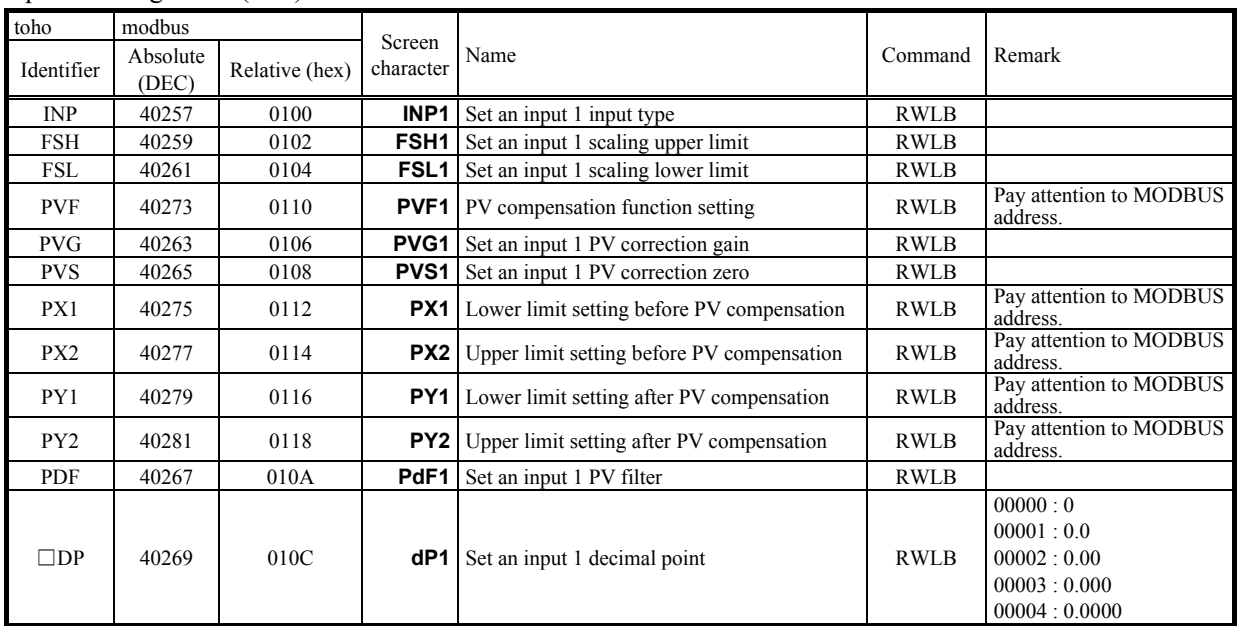

### Input 1 setting mode (set1)

### Input 2 setting mode (set2)

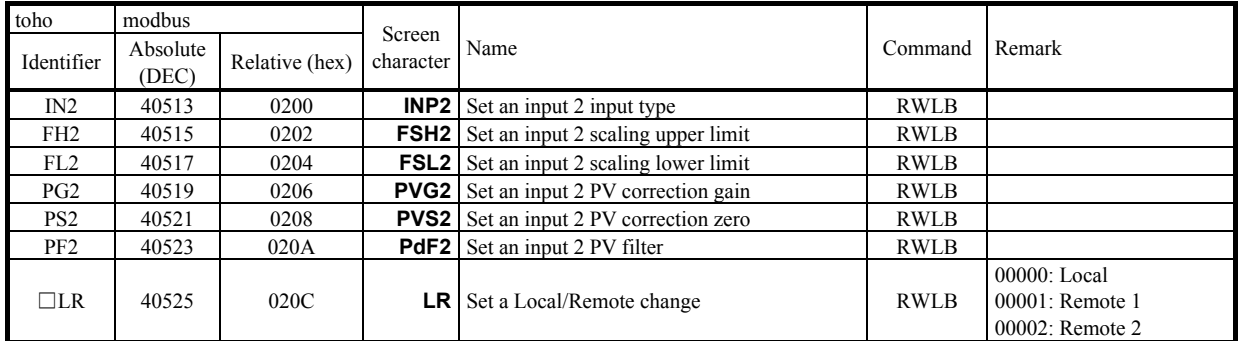

## Key function setting mode (set3)

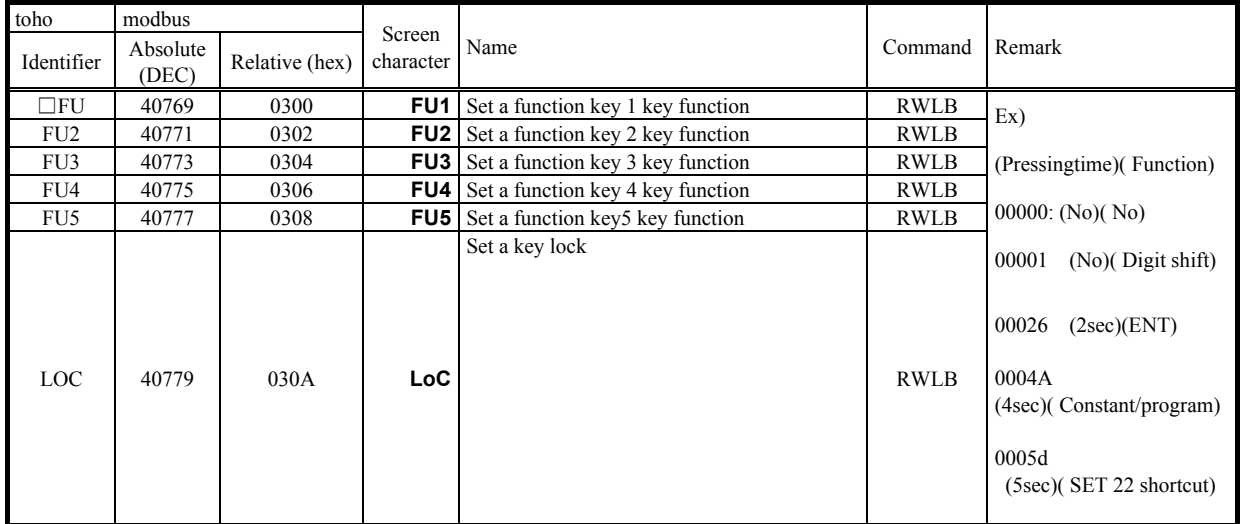

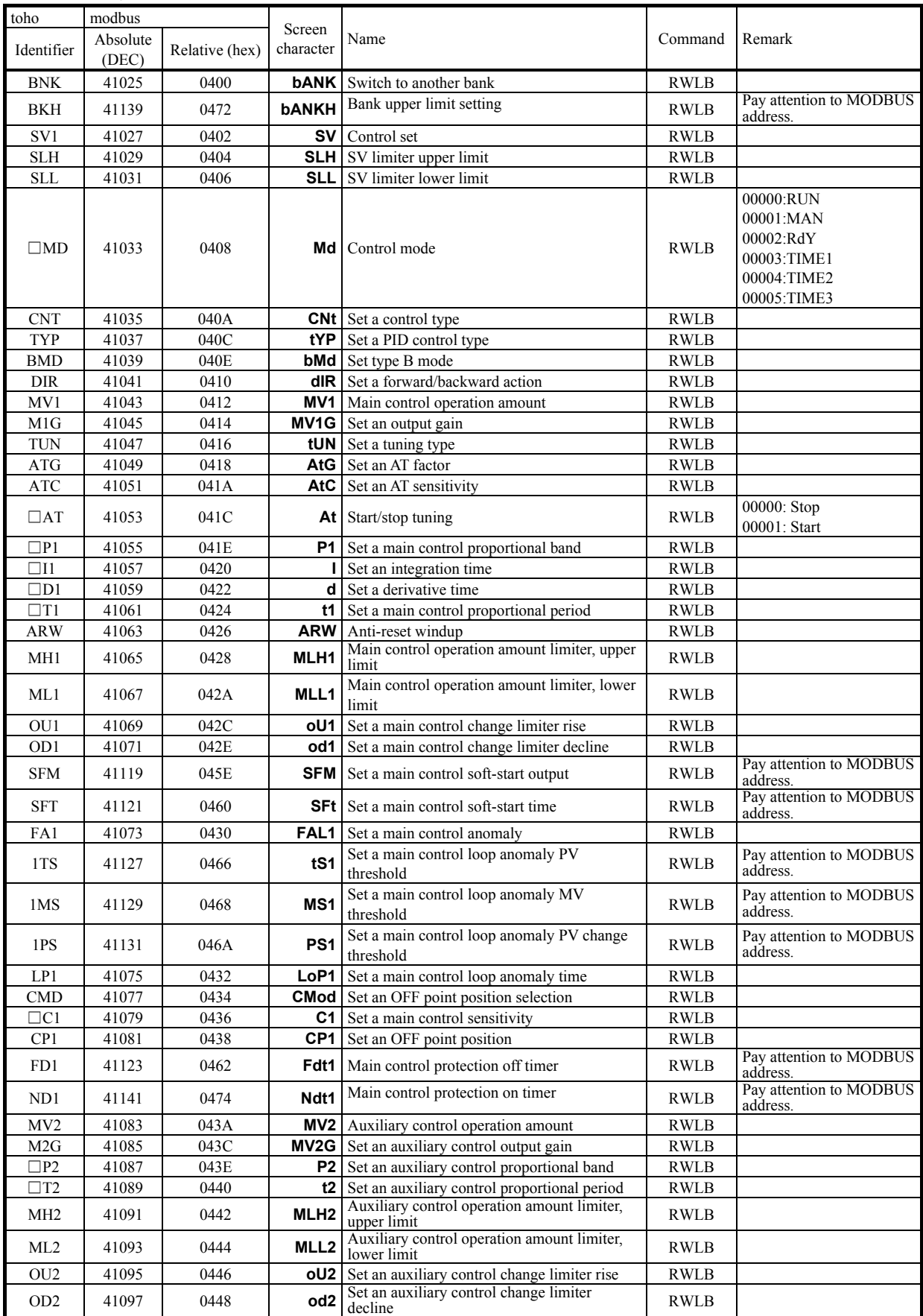

### Control setting mode (set4)

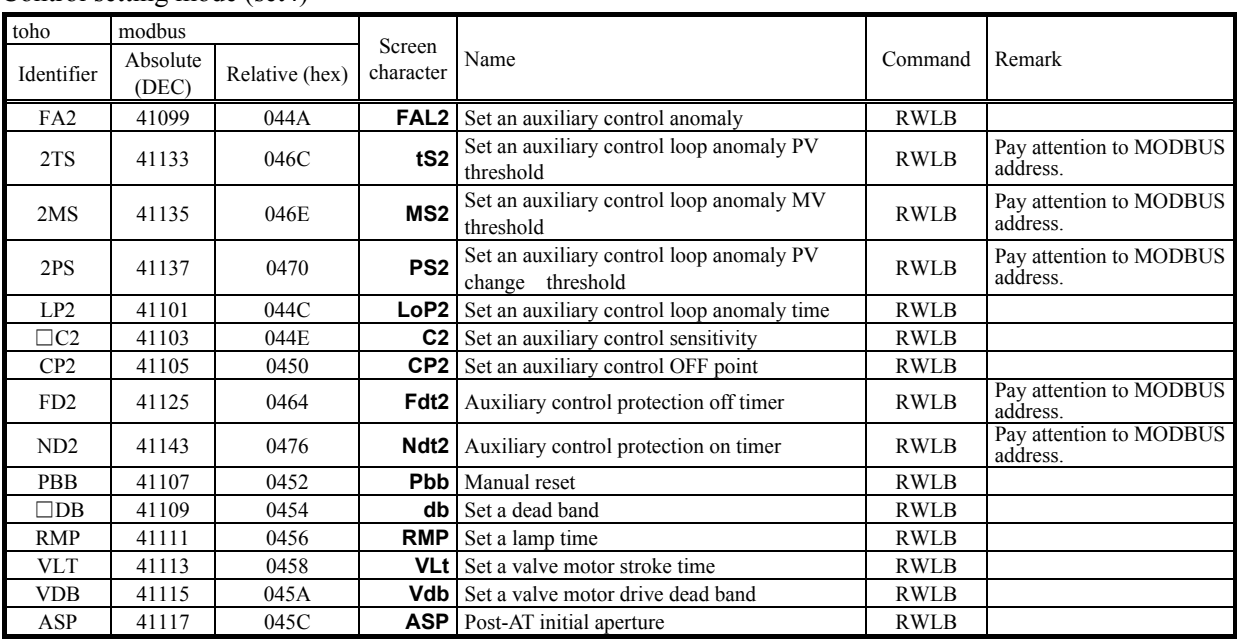

### Control setting mode (set4)

#### Out1 setting mode (set5)

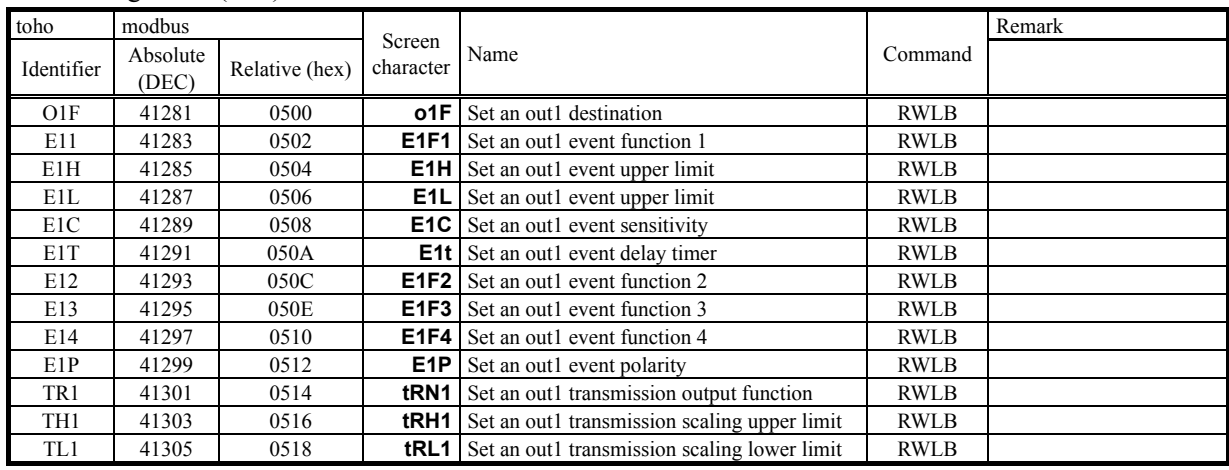

### Out2 setting mode (set6)

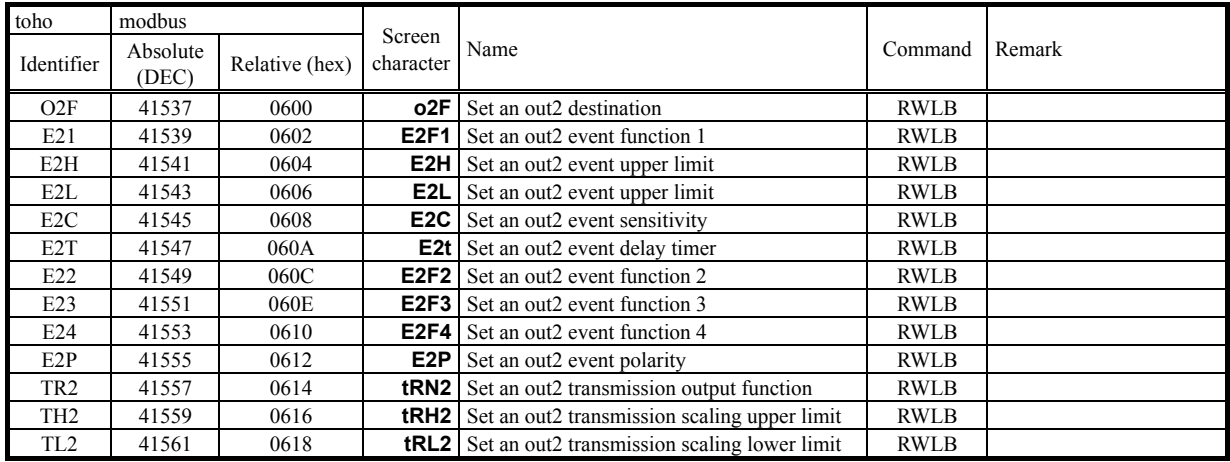

### Out3 setting mode (set7)

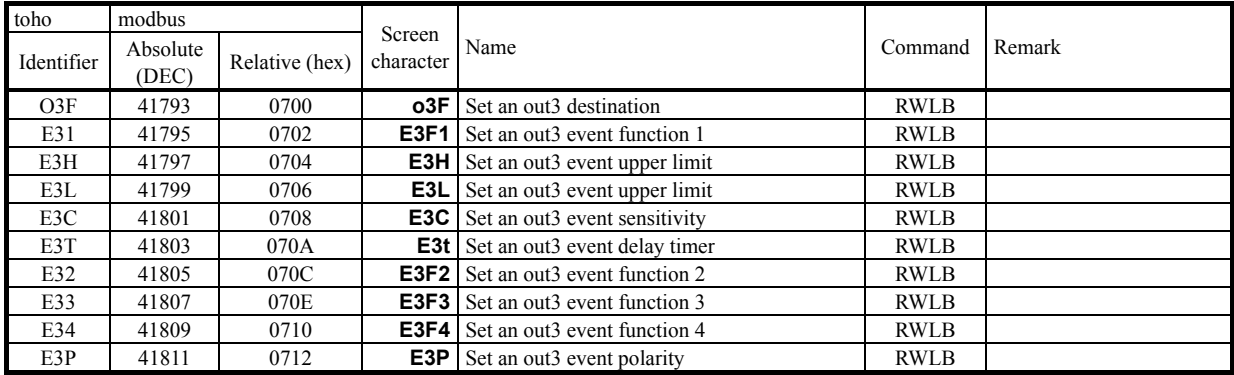

### Out4 setting mode (set8)

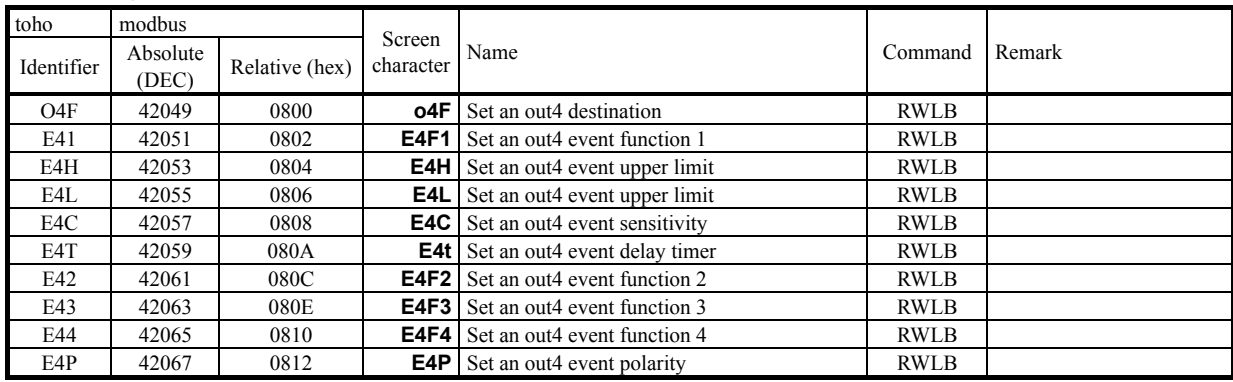

### Out5 setting mode (set9)

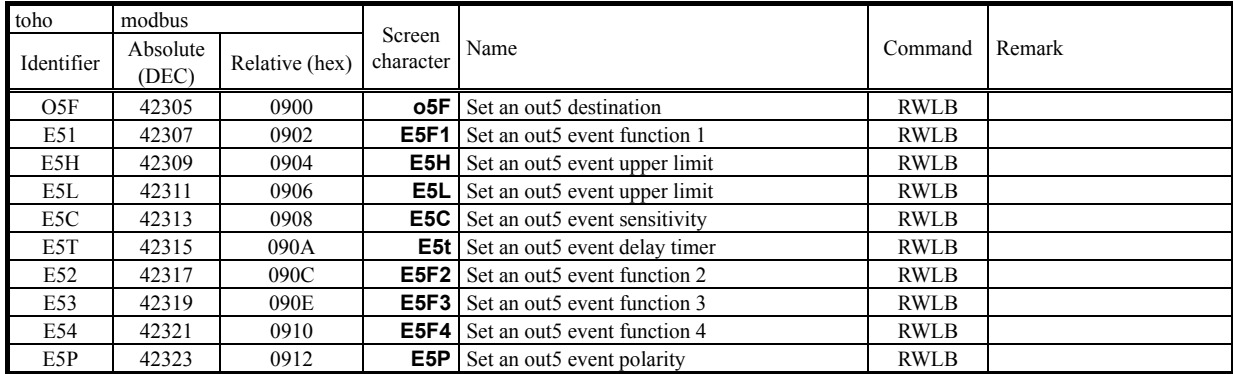

### Out6 setting mode (set10)

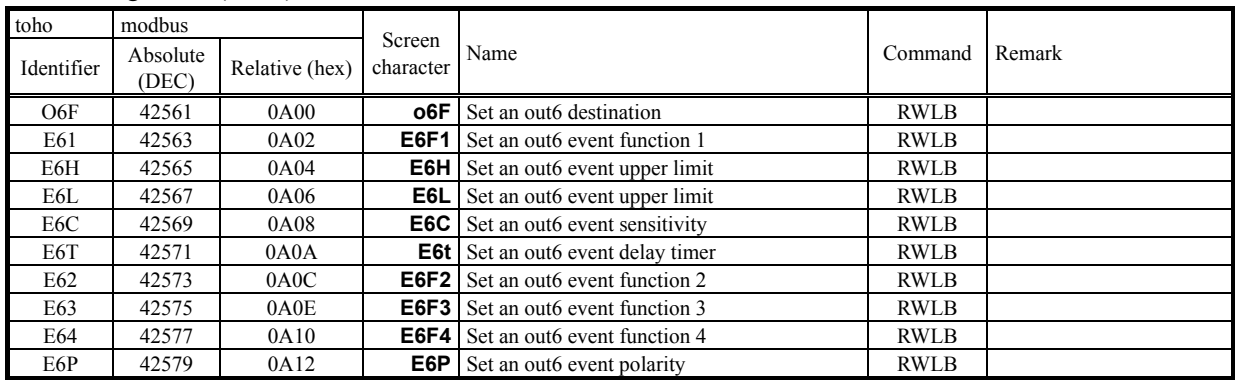

### Out7 setting mode (set11)

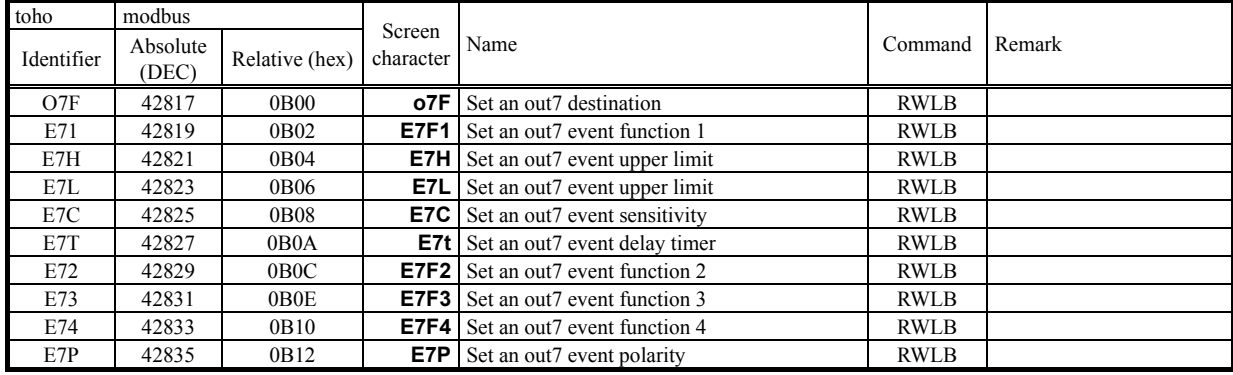

### CT setting mode (set12)

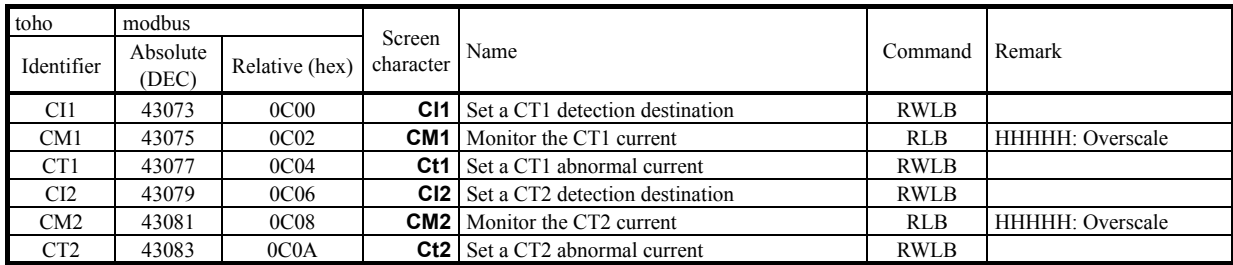

#### DI setting mode (set13)

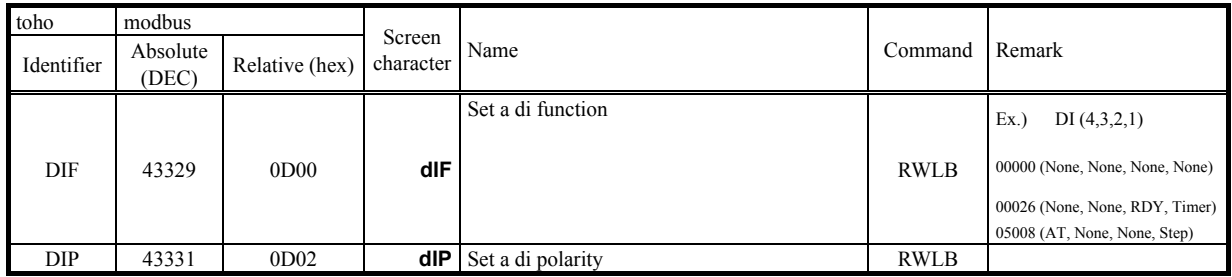

\* DI function setting (DIF): For MODBUS, letter characters (ASCII code) are handled as data.

### Timer 1 setting mode (set14)

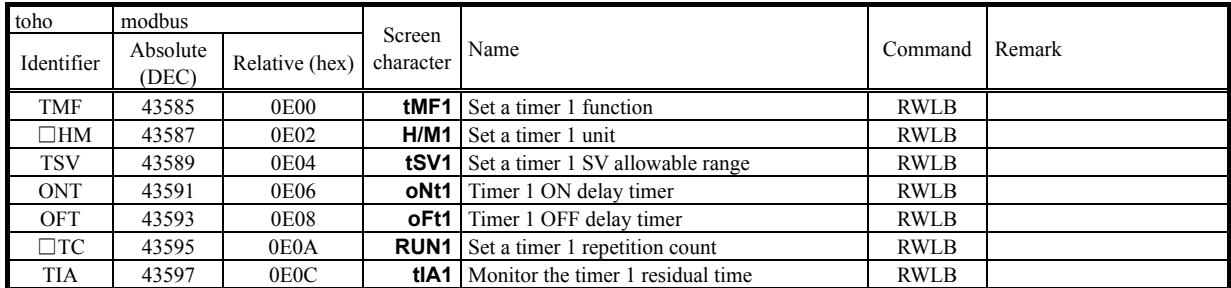

### Timer 2 setting mode (set15)

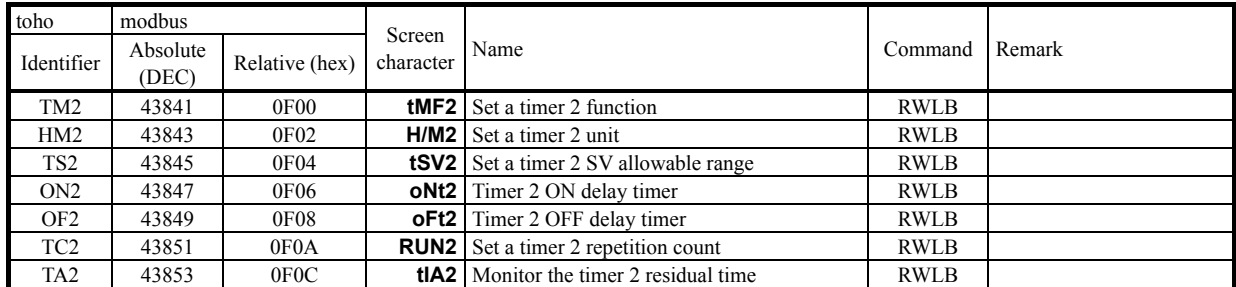

### Timer 3 setting mode (set16)

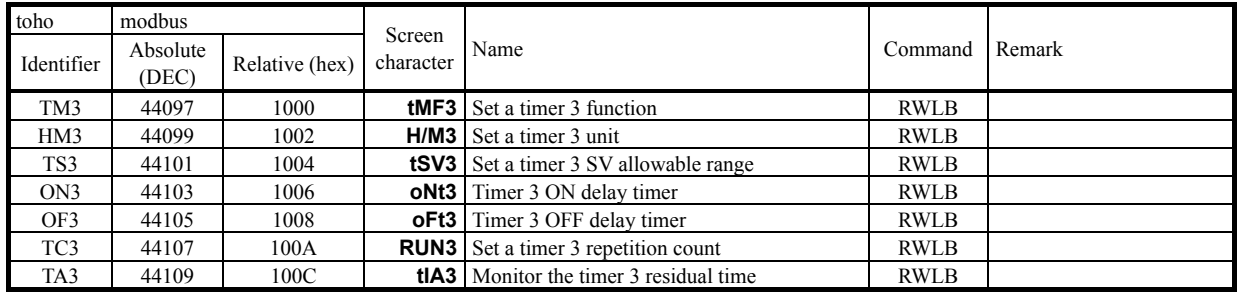

### Communication setting mode (set17)

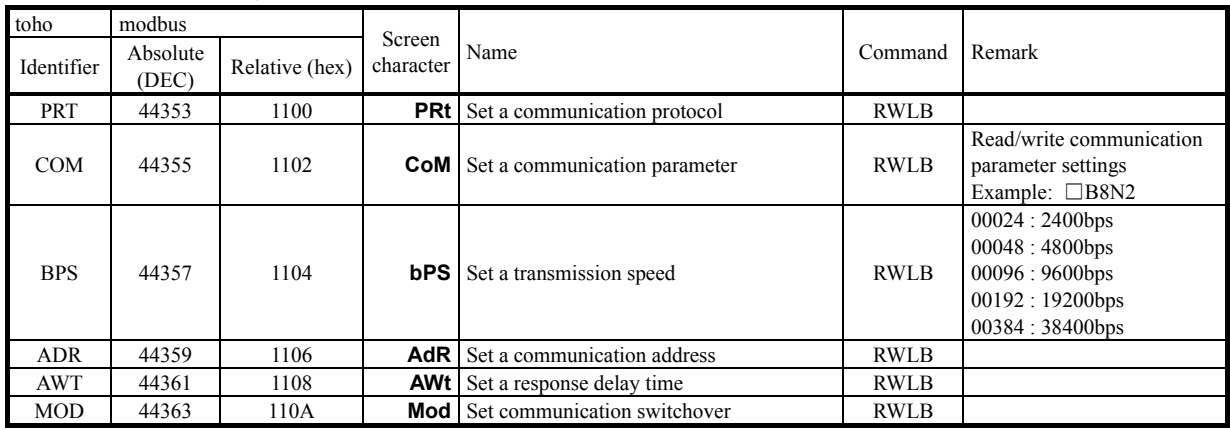

## Initial setting mode (set18)

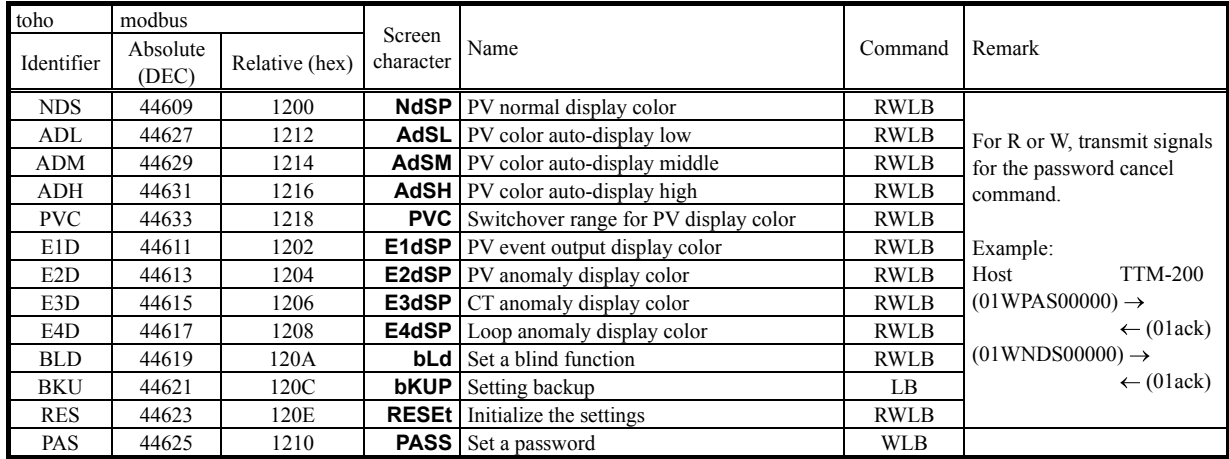

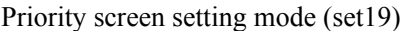

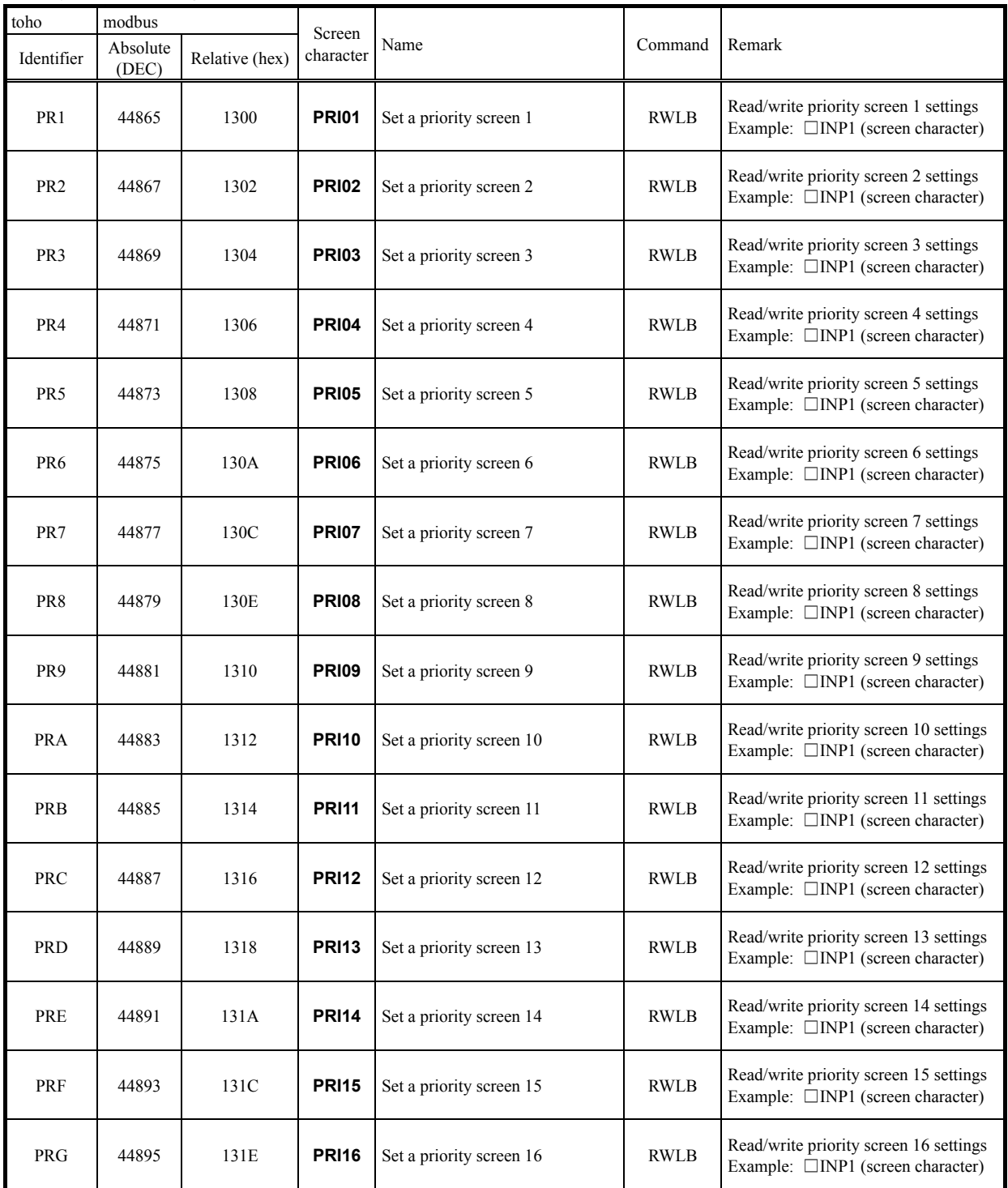

Bank setting mode (set20)

| toho        | modbus            |                |                     |                       |             |                                                                                     |
|-------------|-------------------|----------------|---------------------|-----------------------|-------------|-------------------------------------------------------------------------------------|
| Identifier  | Absolute<br>(DEC) | Relative (hex) | Screen<br>character | Name                  | Command     | Remark                                                                              |
| <b>B01</b>  | 45121             | 1400           | bNK01               | Set bank selection 1  | <b>RWLB</b> | Read/write bank selection 1 settings<br>Example: □INP1 (screen character)           |
| <b>B02</b>  | 45123             | 1402           | bNK02               | Set bank selection 2  | <b>RWLB</b> | Read/write bank selection 1 settings<br>Example: □INP1 (screen character)           |
| <b>B03</b>  | 45125             | 1404           | bNK03               | Set bank selection 3  | <b>RWLB</b> | Read/write bank selection 2 settings<br>Example: □INP1 (screen character)           |
| <b>B04</b>  | 45127             | 1406           | bNK04               | Set bank selection 4  | RWLB        | Read/write bank selection 4 settings<br>Example: □INP1 (screen character)           |
| <b>B05</b>  | 45129             | 1408           | bNK05               | Set bank selection 5  | <b>RWLB</b> | Read/write bank selection 5 settings<br>Example: □INP1 (screen character)           |
| <b>B06</b>  | 45131             | 140A           | bNK06               | Set bank selection 6  | <b>RWLB</b> | Read/write bank selection 6 settings<br>Example: □INP1 (screen character)           |
| <b>B07</b>  | 45133             | 140C           | bNK07               | Set bank selection 7  | <b>RWLB</b> | Read/write bank selection 7 settings<br>Example: □INP1 (screen character)           |
| <b>B08</b>  | 45135             | 140E           | bNK08               | Set bank selection 8  | <b>RWLB</b> | Read/write bank selection 8 settings<br>Example: □INP1 (screen character)           |
| <b>B09</b>  | 45137             | 1410           | bNK09               | Set bank selection 9  | <b>RWLB</b> | Read/write bank selection 9 settings<br>Example: □INP1 (screen character)           |
| <b>B10</b>  | 45139             | 1412           | bNK10               | Set bank selection 10 | <b>RWLB</b> | Read/write bank selection 10 settings<br>Example: □INP1 (screen character)          |
| <b>B11</b>  | 45141             | 1414           | <b>bNK11</b>        | Set bank selection 11 | <b>RWLB</b> | Read/write bank selection 11 settings<br>Example: □INP1 (screen character)          |
| <b>B12</b>  | 45143             | 1416           | bNK12               | Set bank selection 12 | <b>RWLB</b> | Read/write bank selection 12 settings<br>Example: □INP1 (screen character)          |
| <b>B</b> 13 | 45145             | 1418           | bNK <sub>13</sub>   | Set bank selection 13 | <b>RWLB</b> | Read/write bank selection 13 settings<br>Example: $\square$ INP1 (screen character) |
| <b>B14</b>  | 45147             | 141A           | <b>bNK14</b>        | Set bank selection 14 | <b>RWLB</b> | Read/write bank selection 14 settings<br>Example: $\square$ INP1 (screen character) |
| <b>B15</b>  | 45149             | 141C           | <b>bNK15</b>        | Set bank selection 15 | <b>RWLB</b> | Read/write bank selection 15 settings<br>Example: $\square$ INP1 (screen character) |
| <b>B16</b>  | 45151             | 141E           | <b>bNK16</b>        | Set bank selection 16 | <b>RWLB</b> | Read/write bank selection 16 settings<br>Example: □INP1 (screen character)          |

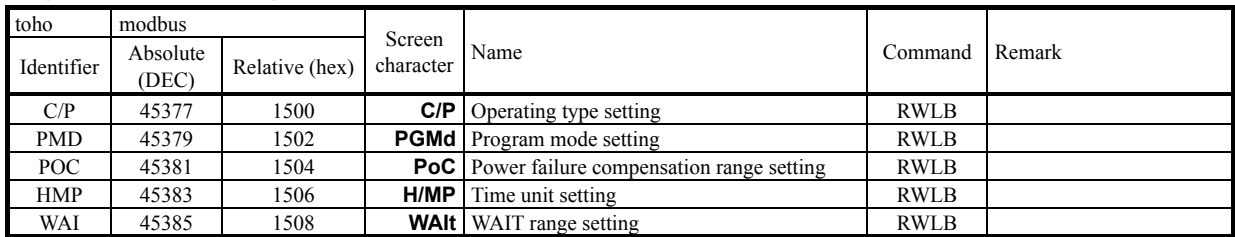

### Program function setting mode (set21)

### Program setting mode (set22)

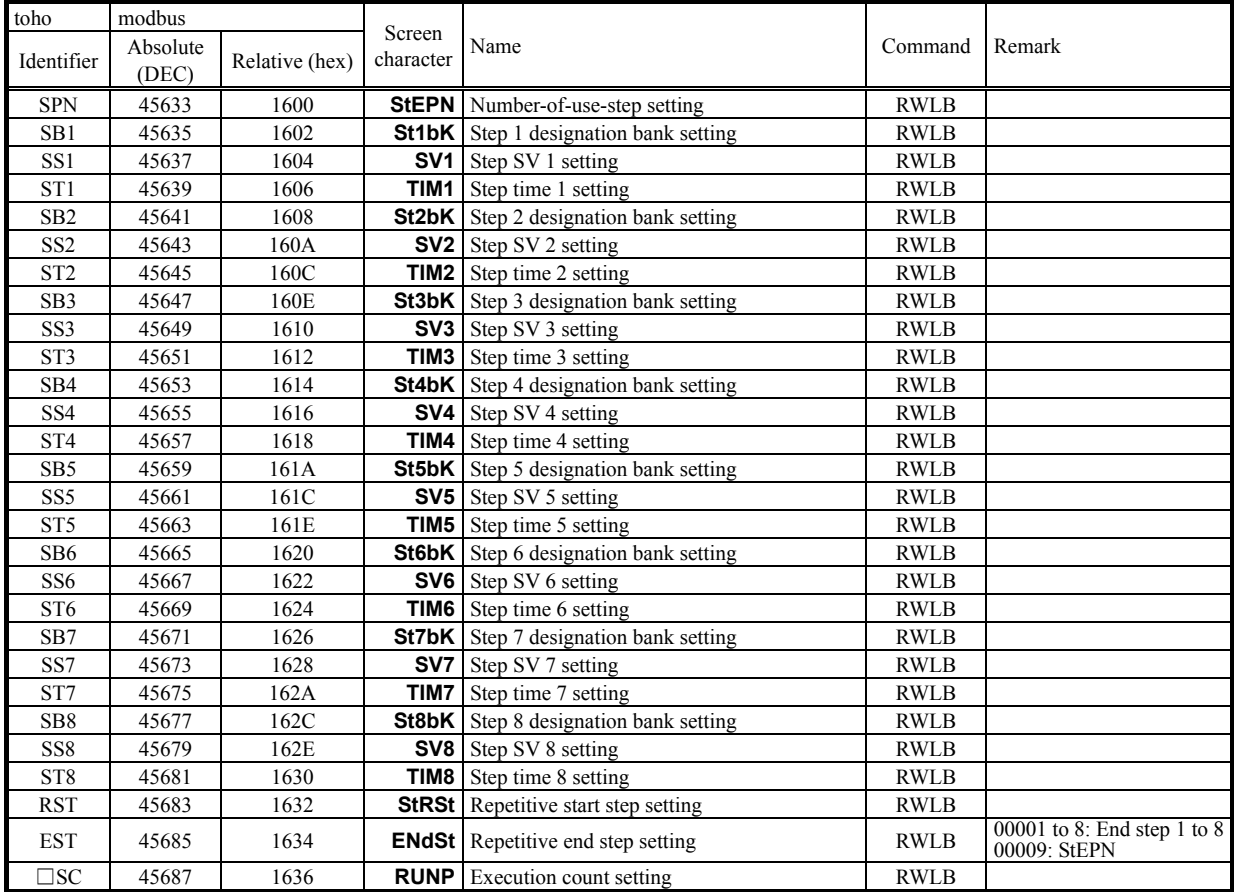

## Bank automatic switching function setting mode (set23)

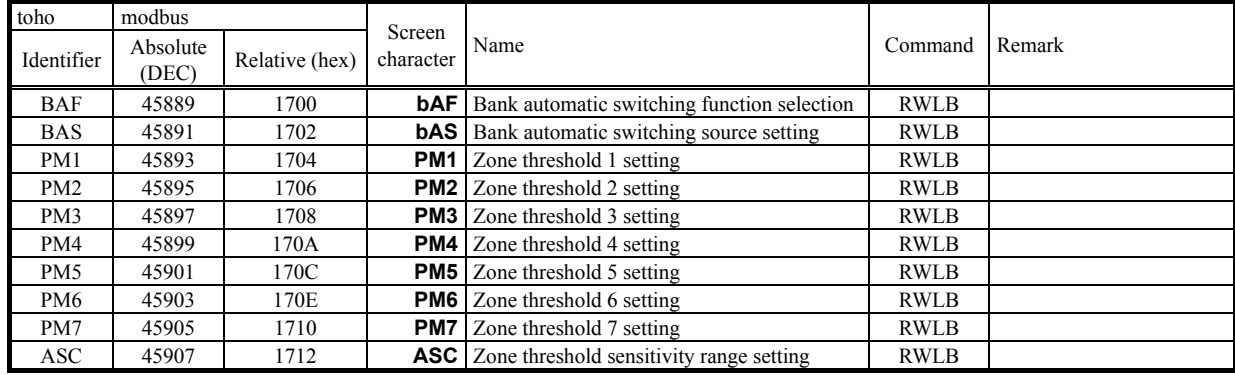

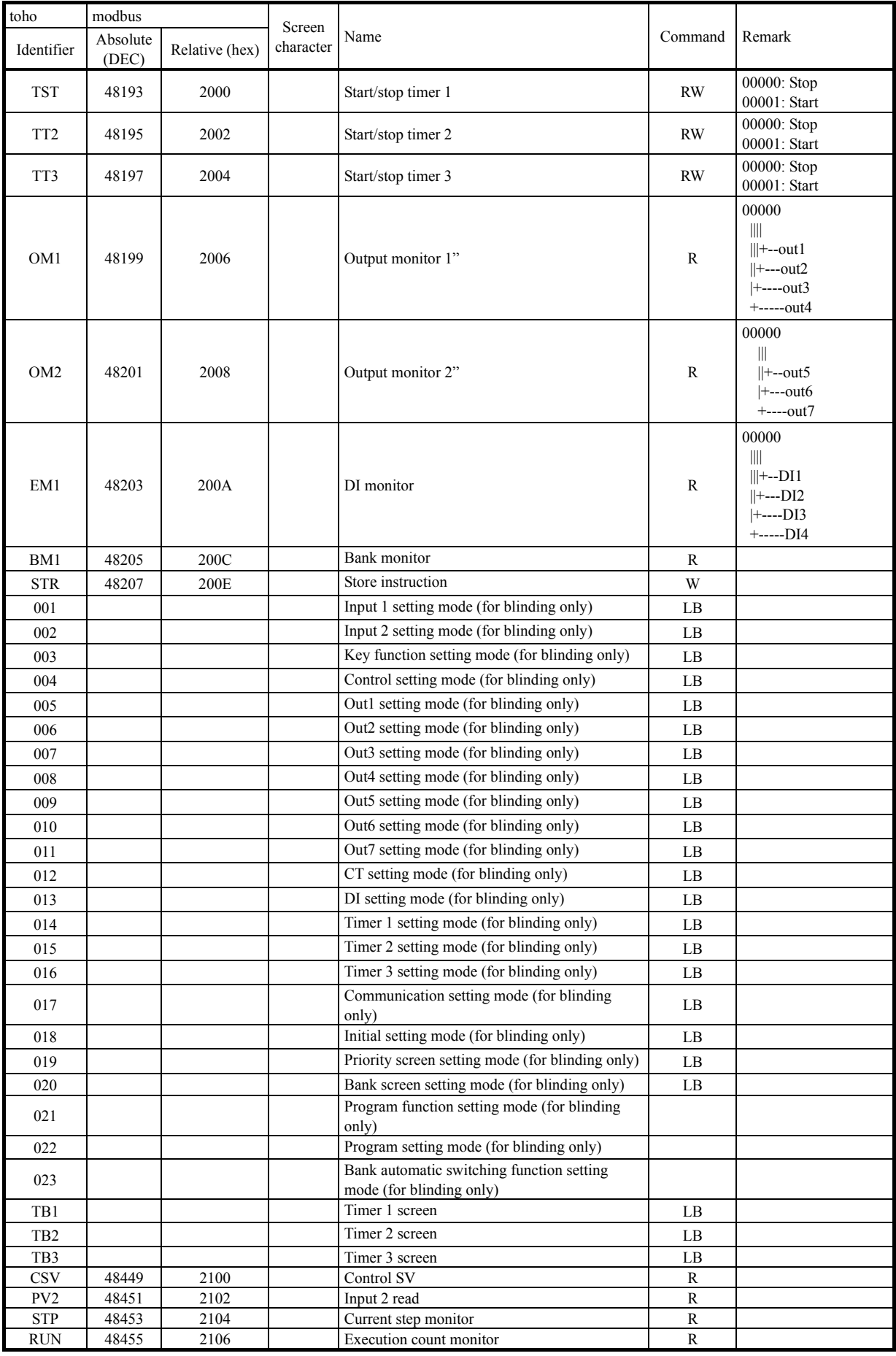

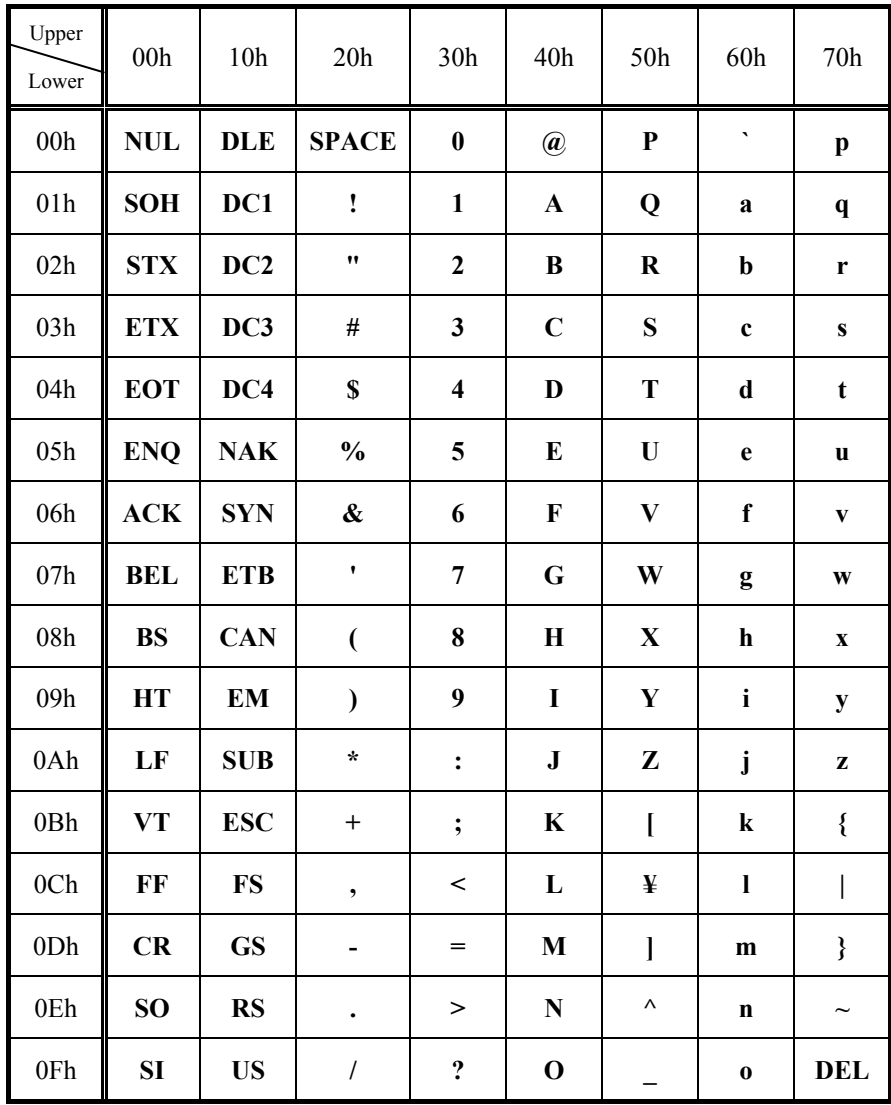

# **11. Table of ASCII codes**

※How to look at ASCII Code table

 $(ASCII Code) = (Upper Level) + (Lower Level)$ 

Ex. 1) In case of "A":  $(41h) = (40h) + (01h)$ 

Ex. 2) In case of "M":  $(6Dh) = (60h) + (0Dh)$